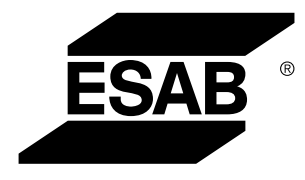

Aristo® *U6*

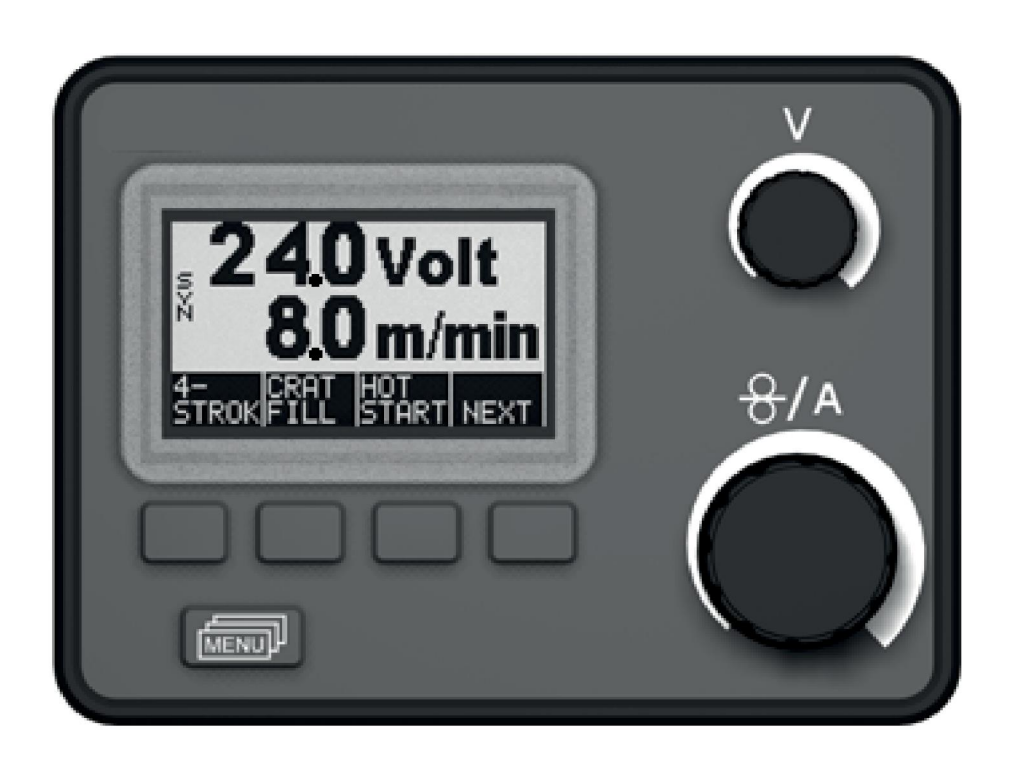

# **Instruction manual**

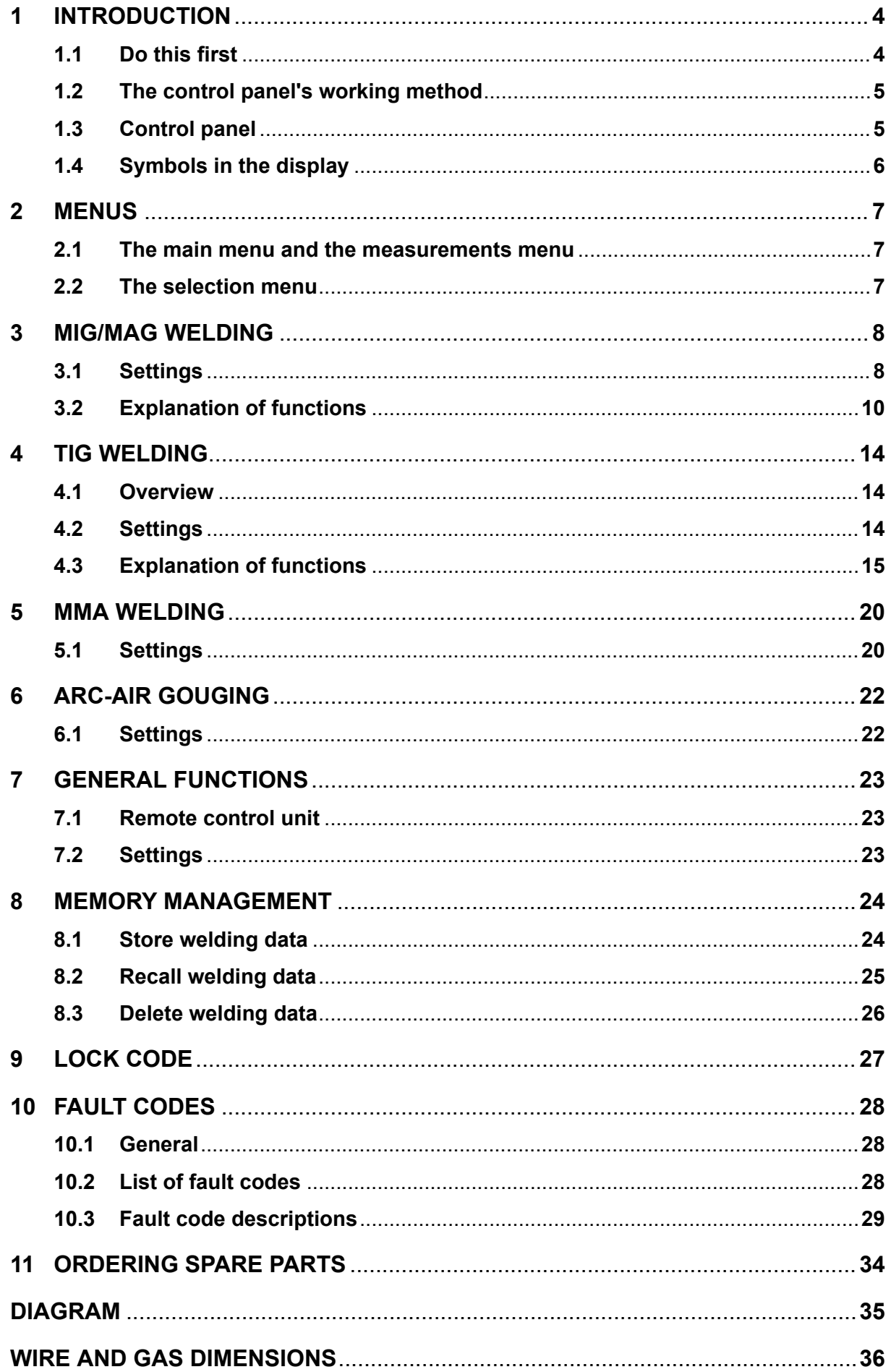

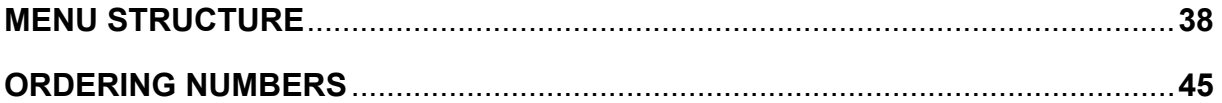

# **1 INTRODUCTION**

This manual describes the operation of the **U6** control panel.

For general information on operation, see the wire feed unit and power source operating instructions.

If this warning is shown in the display, it means the power source don't support this function.

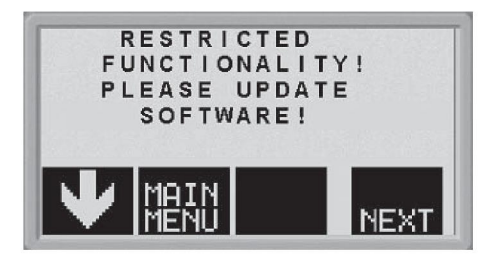

Contact an authorized ESAB service engineer to obtain updated software.

# **1.1 Do this first**

This menu appears on the display the first time you start the power unit.

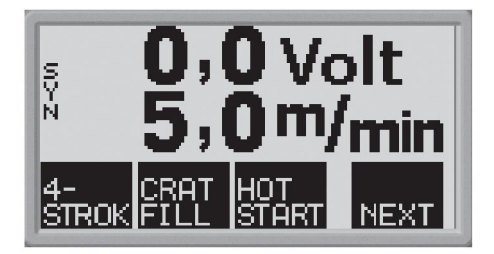

When delivered, the control panel and display are set to English. There are 14 languages stored in the control panel: to change to the one you want, do as follows.

 $Press$   $\frac{[MENT]}{[Theorem]}$  to reach the first selection menu.

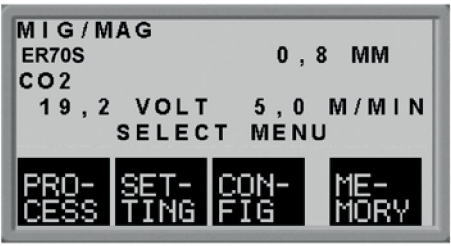

**PRON-**<br>Press **FIG** to reach the configuration menu.

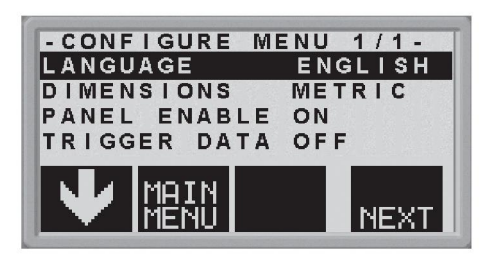

Press  $NENT$  (i.e. the soft button on the right beneath the display) until the correct language is shown in the display.

# **1.2 The control panel's working method**

The control panel can be said to comprise two units: the primary memory and the welding data memory.

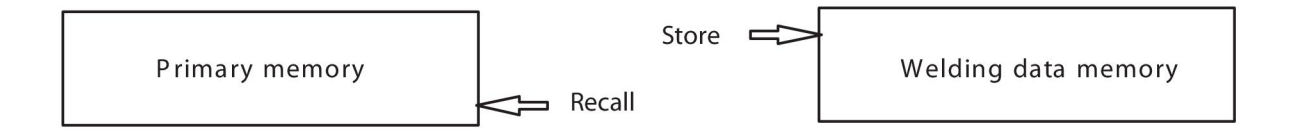

In the primary memory, a complete set of welding data settings are created, which can be stored in the welding data memory.

When welding, the process is always controlled by the content of the primary memory. For this reason, it is also possible to recall welding data settings from the welding data memory to the primary memory.

Note, the primary memory always contains the most recently set of welding data settings. These can be recalled from the welding data memory or individually altered settings. In other words, the primary memory is never empty or "reset".

# **1.3 Control panel**

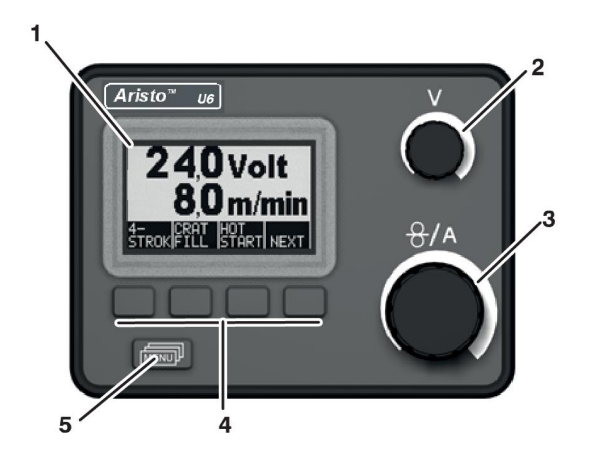

- 1. Display
- 2. Knob for setting the voltage
- 3. Knob for setting the wire feed speed and current
- 4. Soft pushbuttons (function keys)
- 5. MENU button

# **Soft pushbuttons**

The functions of these buttons (i.e. what each one does) changes, depending on the sub-menu shown on the display. The particular function for each button is shown by the text, in the bottom line of the display, corresponding to the buttons. (A white dot beside the text indicates that the button is active.)

# **MENU pushbutton**

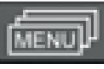

This pushbutton brings you to the selection menu (see item <>), if you are in the main menu. If you are in some other menu, it moves you back up one menu.

# **1.4 Symbols in the display**

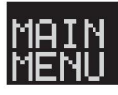

Back to the main menu.

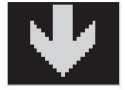

Move the cursor down to a new setting parameter.

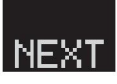

Change the function in the selected line.

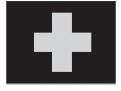

Increase the value.

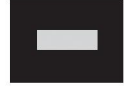

Decrease the value.

# **2 MENUS**

The control panel uses several different menus: the main menu, the measurements menu, the selection menu, the process menu, the settings menu, the configuration menu and the memory menu. A startup display is also shown on startup, with information on the type of panel and the software version in use.

# **2.1 The main menu and the measurements menu**

The main menu always appears immediately after startup, showing the current set values. If you are in the main menu when you start to weld, the menu changes automatically to show the measured values (the measurements menu). The measured values remain on the display even after welding stops.

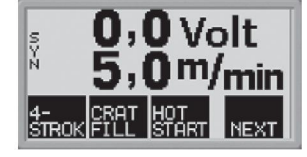

Other menus can be accessed without losing the measured values.

The set values are only displayed, instead of the measured values, when a knob is turned, or the welding method changed.

# **2.2 The selection menu**

Use the selection menu to select the next menu level you want to go to: process, settings, configuration, or memory.

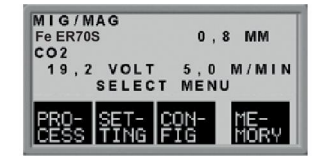

Use this menu to change the welding process, material type, etc.

# **The configuration menu**

Use this menu to change the language, measurements units, etc.

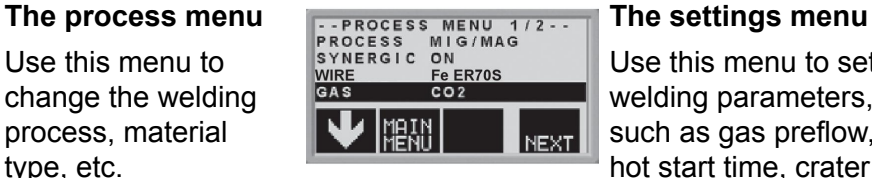

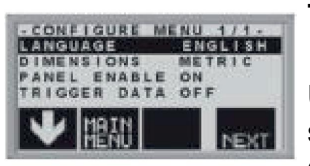

Use this menu to set welding parameters, such as gas preflow, hot start time, crater fill time, etc.

# **The memory menu**

Use this menu to store, recall and/or erase various stored welding data settings. There are ten storage positions for welding data.

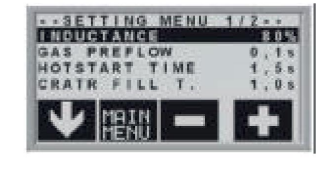

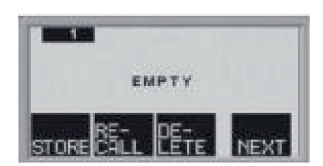

# **3 MIG/MAG WELDING**

The arc in MIG/MAG welding melts a filler wire (the electrode), which is continuously fed into the weld, with the molten zone being protected by a shielding gas.

Pulsing the current affects the transfer of molten droplets from the wire , to produce a stable, spatter-free arc even at low welding data.

# **3.1 Settings**

# **MIG/MAG welding without pulsing**

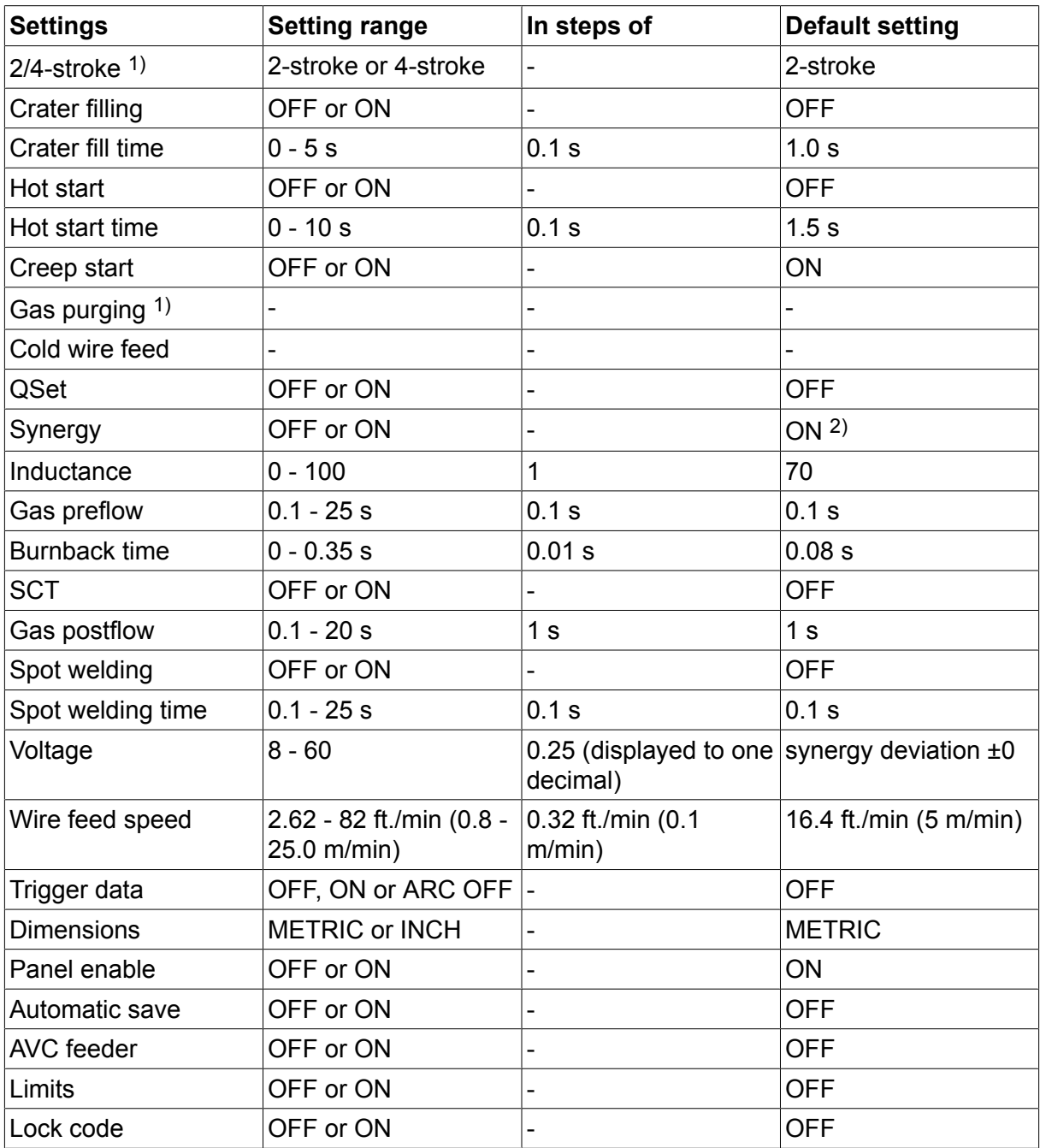

1) These functions cannot be changed while welding is in progress.

2) The synergy line on delivery: solid wire (ER70S), shielding gas CO2 with wire 0.8 mm.

# **MIG/MAG welding with pulsing**

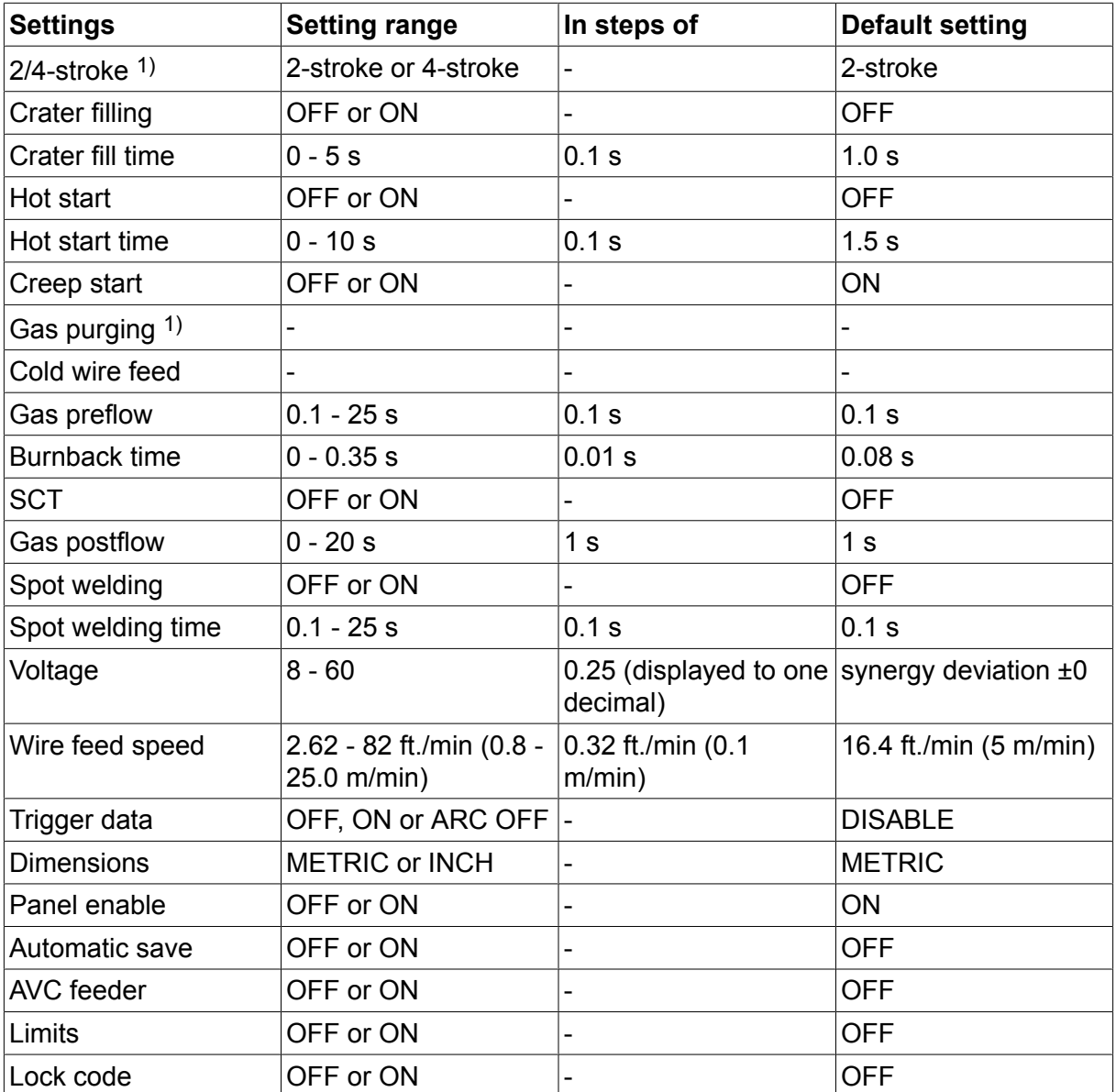

 $1)$  These functions cannot be changed while welding is in progress.

# **3.2 Explanation of functions**

# **2 - Stroke**

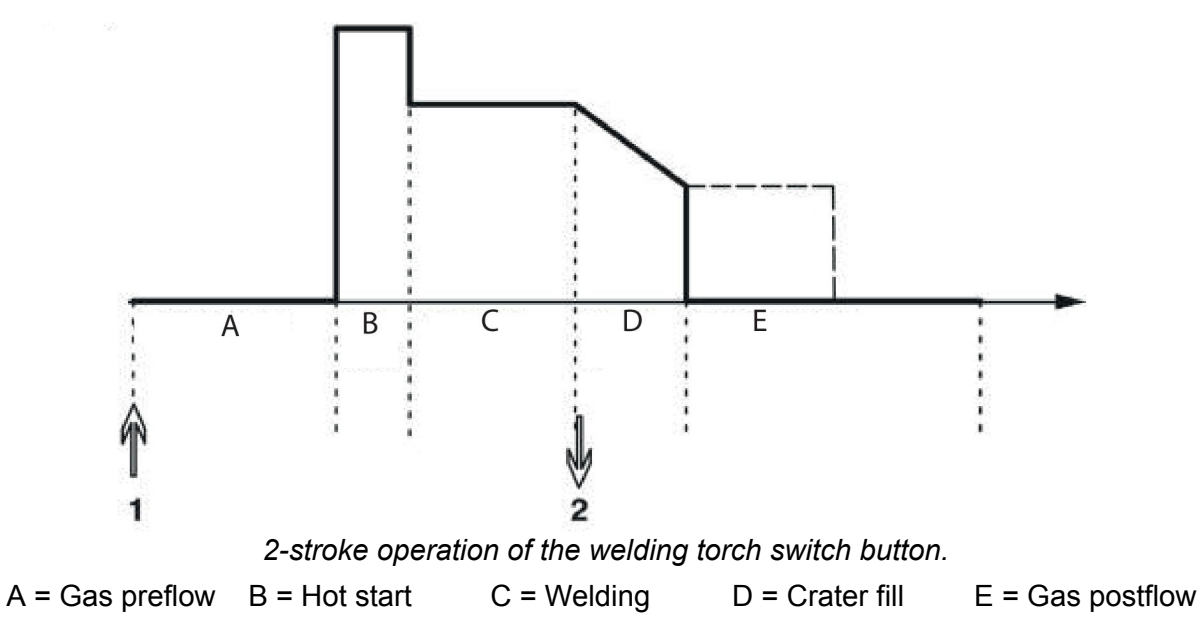

In the **2-stroke** control mode, pressing the welding torch trigger switch starts the gas preflow (if used) (1) and strikes the arc. Releasing the trigger switch (2), starts crater filling (if in operation), extinguishes the arc and starts the gas postflow (if in operation).

**TIP:** If the welding torch trigger switch is pressed again during the crater fill time, welding can be continued for as long as required (shown by the dotted line) using the crater fill data. Crater filling can also be interrupted by quickly pressing and releasing the trigger switch while crater filling is in progress.

- Activating 2-stroke from the *main menu*.

### **4 - Stroke**

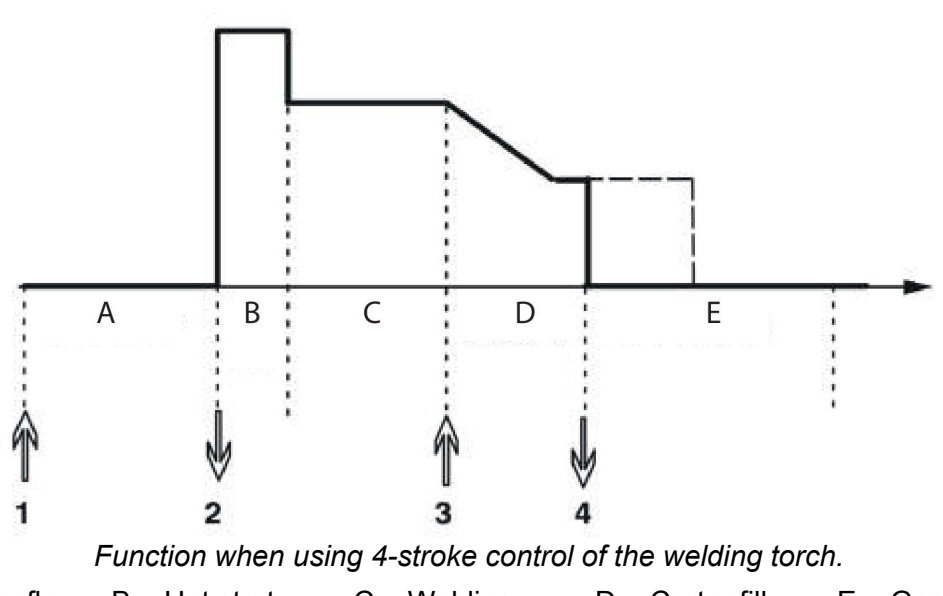

 $A = Gas$  preflow  $B = Hot$  start  $C = Welding$   $D = Create$  fill  $E = Gas$  postflow

In the **4-stroke** control mode, pressing the welding torch trigger switch starts the gas preflow (1). Releasing the trigger switch (2) starts the welding process. At the end of welding, the welder presses the trigger switch again (3), which starts crater filling (if in operation) and reduces the welding data to a lower value. Releasing the trigger switch again (4) extinguishes the arc and starts the gas postflow (if used).

**TIP:** Crater filling stops when the trigger switch is released. Keeping the button pressed continues the welding at the lower data of the crater filling function (dotted line).

- Activating 4-stroke from the *main menu*.

#### **Crater filling**

Crater filling helps to avoid pores, thermal cracking, and crater formation in the workpiece at the end of the weld.

- Setting the crater filling time from the *settings menu*.

#### **Hot start**

The hot start function increases the welding current for an adjustable time at the start of welding, which reduces the risk of poor fusion at the start of the weld.

- Setting the hot start time from the *settings menu*.

#### **Creep start**

The creep start function reduces the initial feed speed of the wire to 50% of the set speed, until the wire contacts the workpiece.

- Activating creep start from the *main menu*.

#### **Gas purging**

The gas purging function is used when measuring the gas flow rate, or to purge the gas hoses of any air or moisture before starting to weld. It continues for as long as the button is kept pressed down, and prevents a voltage from being applied and the wire feed from starting.

- Activating gas purging from the *main menu*.

### **Cold wire feed (Wire inching)**

Cold wire feed is used to feed out wire without energizing the arc. The wire is fed out for as long as the button is kept pressed in.

- Activating cold wire feed from the *main menu*.

### **QSet™**

QSet™ is used to make it easier to set the welding parameters.

- Turning the knob clockwise increases (+) the arc length.
- Turning the knob counterclockwise reduces (-) the arc length.

#### SHORT ARC

Initially, when starting to weld with a wire type / gas type, QSet™ automatically sets all of the necessary welding parameters. Once this is done, QSet™ stores all the data to produce a good weld. The voltage then automatically conforms to changes in the wire feed speed.

#### SPRAY ARC

When approaching the spray arc area, the value for QSet™ must be increased. Disengage the QSet™ function, when welding with pure spray arc. All the settings are inherited from QSet™, with the exception of the voltage, which must be set.

**Recommendation:** First, make a weld (6 seconds) with QSet™ on a test piece, to obtain all the correct data.

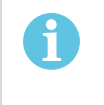

# **NOTE!**

The QSet function and the synergy function cannot be activated at the same time.

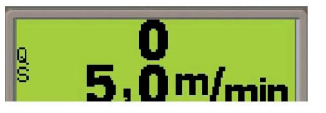

- Activating QSet from the *process menu*.

#### **Synergy**

Every combination of wire type, wire diameter, and gas mixture requires a unique relationship between the wire feed speed and voltage (arc length) to ensure a stable arc. The arc voltage (arc length) is automatically controlled in accordance with the preprogramed synergy line that has been selected by the welder, which makes it much easier to find the optimum welding parameters quickly. The relationship between the wire feed speed and the other parameters is referred to as the synergy characteristic or synergy line.

Synergy ON: the main menu shows the set wire feed, as well as positive and negative deviations from the synergy line's voltage.

Positive deviations are displayed with a bar above SYN, negative ones are displayed below.

Synergy OFF: the main menu shows the set value for voltage and wire feed.

- Activating synergy from the *process menu*.

#### *Synergy line package*

The synergy line package supplied with the machine is called "**Standard** synergic lines" and contains the 33 most frequently used synergy lines.

It is also possible to order other synergy line packages, but these must be installed by an authorized ESAB service engineer.

#### **Inductance**

Higher inductance produces a more flowing weld and less spatter. Lower inductance produces a harsher sound and a stable, concentrated arc.

- Setting the inductance from the *settings menu*.

#### **Gas preflow**

The gas preflow time is the time during which the shielding gas flows before the arc is struck.

- Setting the gas preflow time from the *settings menu*.

#### **Burnback time**

The burnback time is a delay between when the wire feed unit starts to brake the wire until the power unit shuts off the welding current. Too short of a burnback time leaves a long piece of filler wire projecting after welding has stopped, with the resulting risk of the wire freezing into the solidifying weld pool. On the other hand, too long of a burnback time reduces the stickout to such an extent that there is a risk of the arc striking from the welding torch contact tip when welding is started the next time.

- Setting the burnback time from the *settings menu*.

# **SCT**

SCT is a function that gives small repeated short circuits at the end of the welding until the wire feeding has totally stopped and the contact with the workpiece has been broken.

#### **Gas postflow**

The gas postflow function controls the time during which shielding gas continues to flow after the arc has been extinguished.

- Setting the gas postflow time from the *settings menu*.

# **Changing trigger data**

Using this function, it is possible to toggle between different pre-set welding data alternatives by double-clicking on the welding blowpipe's trigger.

Toggling takes place between the memory positions 1, 2 and 3, see the "MEMORY MANAGEMENT". If there is no data in memory position 2, toggling takes place between positions 1 and 3 instead.

ON - Toggling between memory positions can take place **before**, **after**, or **during** welding.

ARC OFF - Toggling between memory positions can only take place **before** or **after** welding.

- Activating trigger data toggling from the *configuration menu*.

# **AVC feeder**

When this function is activated, it is possible to use an Arc Voltage Controlled or Off-The-Arc feeder, where the arc voltage from the power source is used to power the feed unit.

- Activating AVC feeder from the *process menu*.

# **Spot welding**

Select Spot welding when you want to "spot-weld" thin sheet metal.

- Activation and setting of Spot welding is performed in the *settings menu*.

# **Voltage**

A higher voltage gives a longer arc, with a hotter and wider weld pool.

Irrespective of which menu is displayed, the set value for the voltage can always be changed. The value is displayed in the main menu or selection menu.

### **Wire feed speed**

The wire feed speed is the speed at which the filler wire is supplied, measured in m/min.

Irrespective of which menu is displayed, the set value for the wire feed speed can always be changed. The value is displayed in the main menu or selection menu.

# **4 TIG WELDING**

# **4.1 Overview**

TIG welding uses a non-melting tungsten electrode from which the arc is struck that melts the workpiece. The molten weld pool and the tungsten electrode are protected by a shielding gas.

Pulsing is used, to give better control of the weld pool and solidification. The pulse frequency is sufficiently low to allow some of the weld pool to start to solidify between each pulse. Pulsing has four controllable parameters: pulse duration, background current time, pulse current, and background current.

# **4.2 Settings**

# **TIG welding without pulsing**

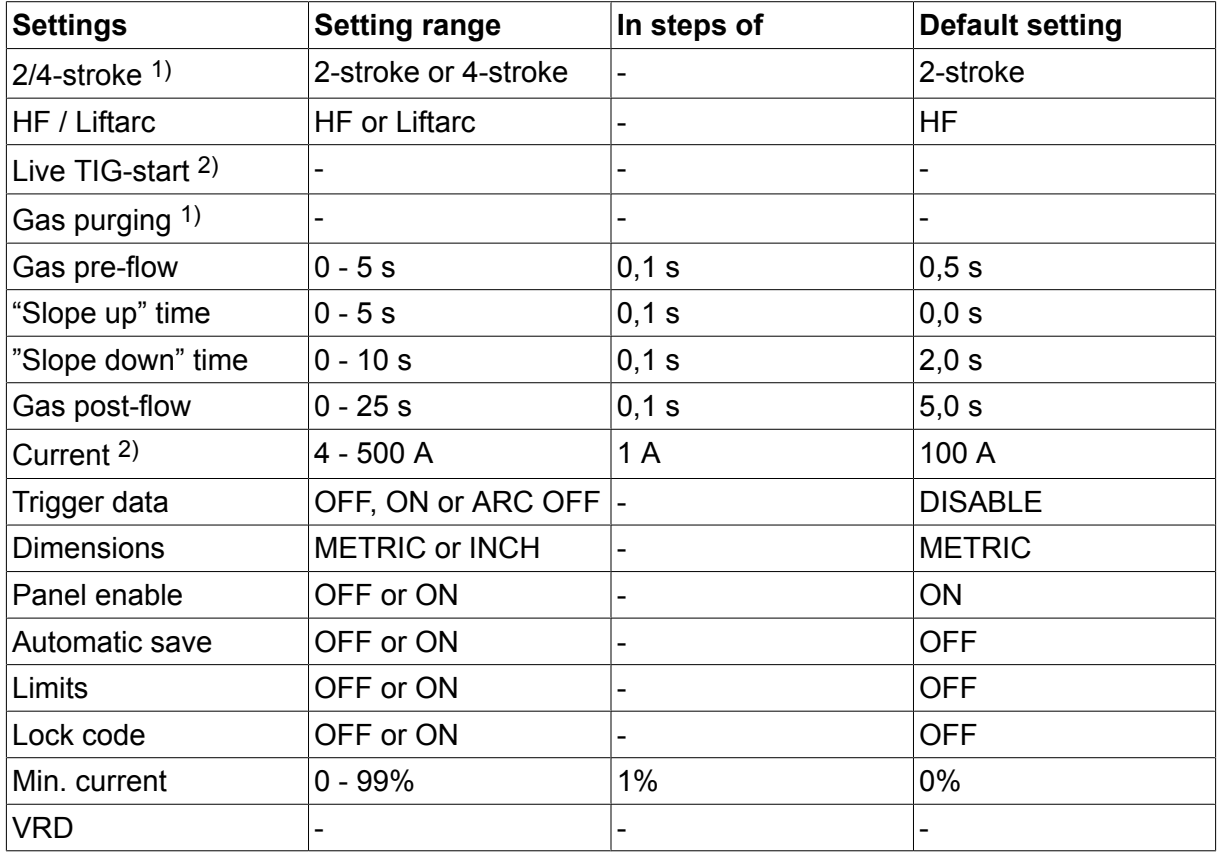

 $<sup>1</sup>$ ) These functions cannot be changed while welding is in progress.</sup>

2) Live TIG-start/Maximal current depends on the machine type is used.

# **TIG welding with pulsing**

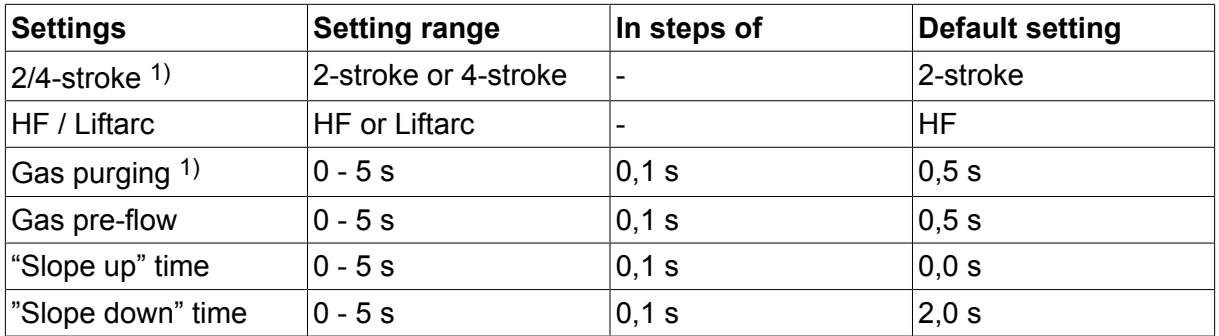

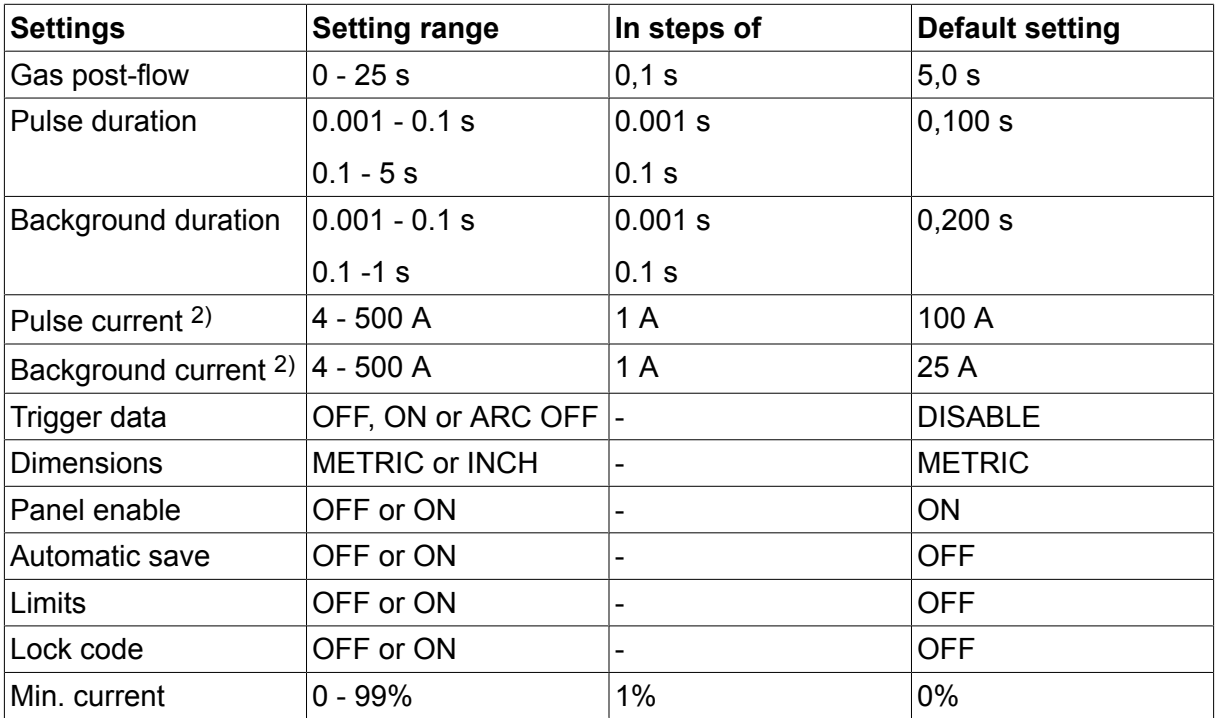

1) These functions cannot be changed while welding is in progress.

2) The maximum current depends on the machine type used.

# **4.3 Explanation of functions**

# **2-Stroke**

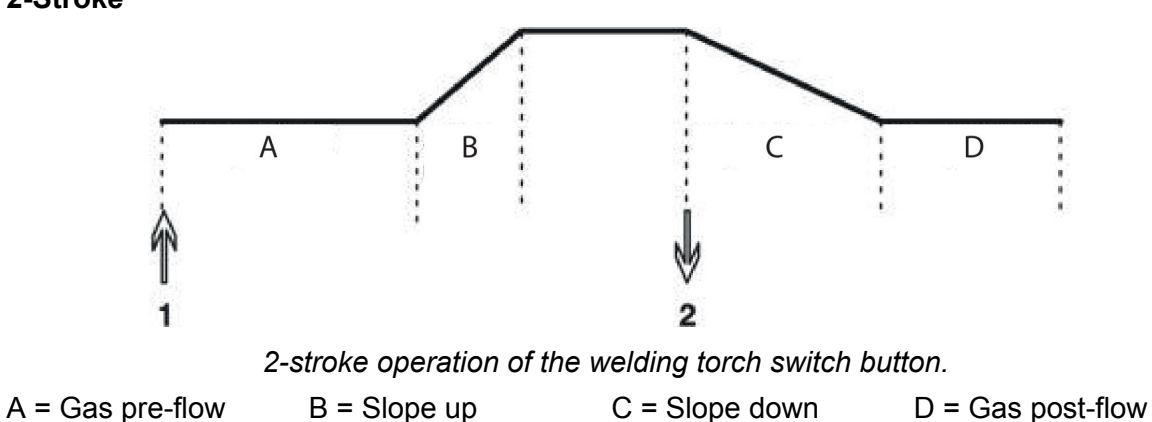

In the **2-stroke** control mode, pressing the welding torch switch button starts the gas preflow (if used) and strikes the arc (1). The current rises to the set value (as controlled by the "slope up" function, if in operation). Releasing the switch button (2) reduces the current (or starts "slope down" if in operation) and extinguishes the arc. Gas postflow follows, if it is in operation.

- Activating 2-stroke from the *main menu*.

# **4-Stroke**

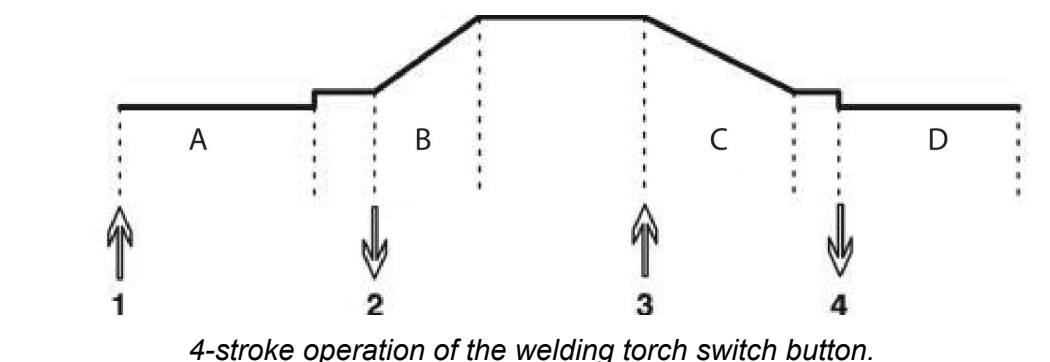

 $A = Gas$  pre-flow  $B = Slope$  up  $C = Slope$  down  $D = Gas$  post-flow

*4-stroke operation of the welding torch switch button.*

In the **4-stroke** control mode, pressing the switch button starts the gas preflow (if used) (1). At the end of the gas preflow time, the current rises to the pilot level (a few ampere), and the arc is struck. Releasing the switch button (2) increases the current to the set value (with "slope up", if in use). At the end of welding, the welder presses the switch button again (3), which reduces the current to the pilot level again (with "slope down", if in use). Releasing the switch button again (4) extinguishes the arc and starts the gas postflow (if used).

- Activating 4-stroke from the *main menu*.

### **HF**

The HF function strikes the arc, by a spark produced when the tungsten electrode is brought to within a given distance from the workpiece.

- Activating HF from the *process menu*.

### **LiftArc**

The LiftArc function strikes the arc when the electrode is brought into contact with the workpiece and then lifted away from it.

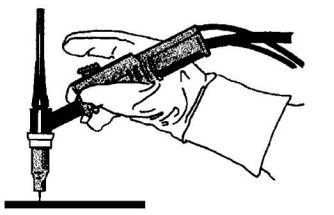

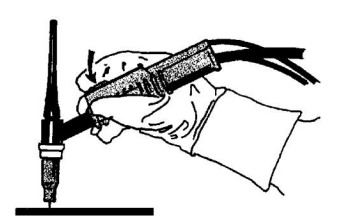

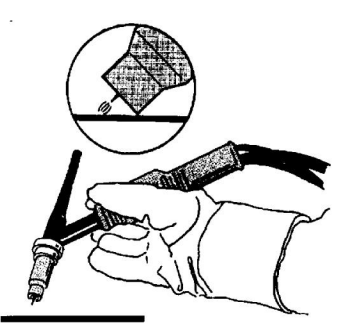

Striking the arc with the LiftArc™ function:

- 1. The electrode is touched on to the workpiece.
- 2. The trigger switch is pressed, and a low current starts to flow.
- 3. The welder lifts the electrode from the workpiece: the arc strikes, and the current rises automatically to the set value.

# **"Live TIG-start"**

With "Live TIG start", the arc strikes when the tungsten electrode is brought into contact with the workpiece and then lifted away from it.

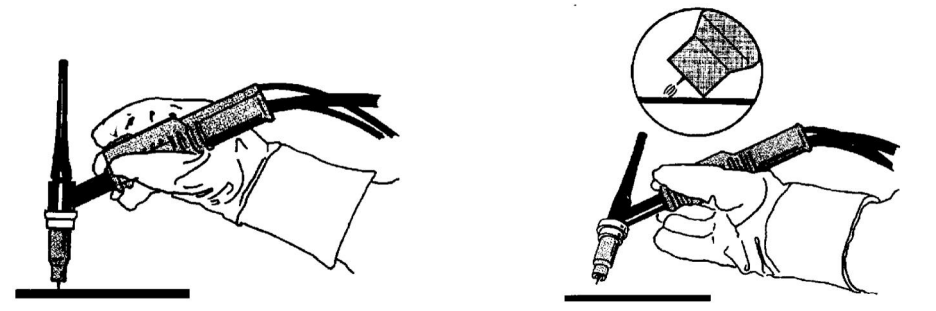

- Activating "Live TIG-start" from the *process menu*.

### **Gas purging**

Gas purging is used when measuring the gas flow or to flush any air or moisture from the gas hoses before welding starts. Gas purging takes place for as long as the button is held depressed and takes place without voltage or wire feed starting.

- Gas purging from the *main menu*.

# **Gas pre-flow**

This controls the time during which the shielding gas flows before the arc is struck.

- Setting the gas preflow time from the *settings menu*.

### **Slope up**

The slope up function means that, when the TIG arc strikes, the current rises slowly to the set value. This provides a gentler heating of the electrode, and gives the welder a chance to position the electrode properly before the set welding current is reached.

- The setting of slope up time performed in the *settings menu*.

### **Slope down**

The slope down function in TIG welding is used to avoid the formation of crate cracking at the end of welding. It reduces the current slowly over an adjustable period of time.

- The setting of slope down time performed in the *settings menu*.

### **Gas post-flow**

This controls the time during which the shielding gas flows after the arc is extinguished.

- Setting the gas postflow time from the *settings menu*.

### **Pulse duration**

This is the length of time during which the pulse current is *on* during a pulse cycle.

- Setting the pulse duration time from the *settings menu*.

### **Background time**

This is the length of time during which the background current flows. Together with the pulse duration time, it gives the total pulse cycle time.

- Setting the background time from the *settings menu*.

### **Background current**

This is the lower current value of the two currents used in pulsed current welding.

4 TIG WELDING

- Setting the background current from the *settings menu*.

# **Pulse current**

This is the higher current value of the two currents used in pulsed current welding.

Irrespective of which menu is displayed, the set value for the pulse current can always be changed. The value is displayed in the *main menu*, the *selection menu* or the *settings menu*.

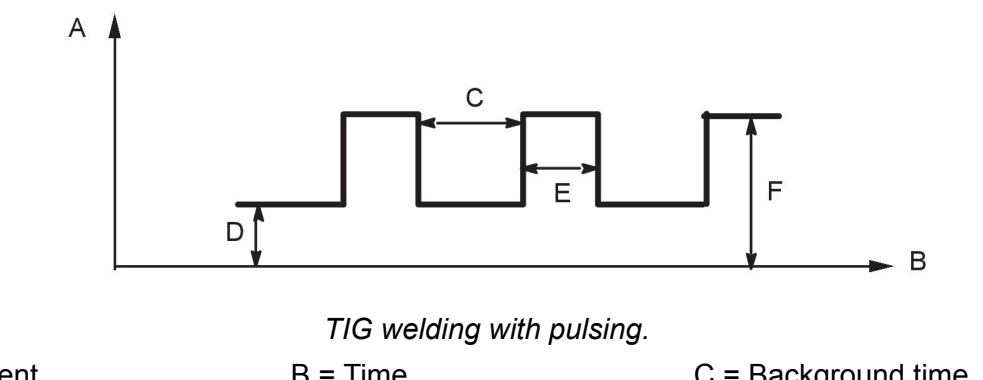

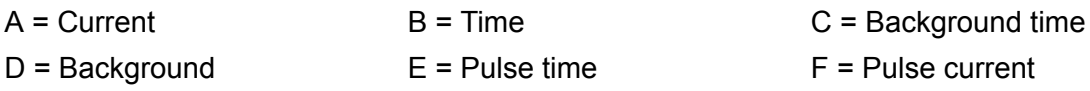

# **Current**

Higher currents produce wider and deeper penetration into the workpiece.

Irrespective of which menu is displayed, the set value for the current can always be changed. The value is displayed in the *main menu* or *selection menu*.

# **Change of trigger data**

Using this function, it is possible to toggle between different pre-set welding data alternatives by double-clicking on the welding blowpipe's trigger.

Toggling takes place between the memory positions 1, 2 and 3, see the "MEMORY MANAGEMENT" chapter. If there is no data in memory position 2, toggling takes place between positions 1 and 3 instead.

ON - Toggling between memory positions can take place **before**, **after**, or **during** welding.

ARC OFF - Toggling between memory positions can only take place **before** or **after** welding.

- Activating trigger data toggling from the *configuration* menu.

### **Min current (Remote min)**

Used to set the minimum current for the remote control. If the max current is 100 A and the min current is to be 50 A, set the min current to 50%. If the max. current is 100 A and the min. current is 90 A, set the min. current to 90%.

- Activating min current from the *settings menu*.

# **VRD (Voltage Reduction Device)**

The VRD function ensures that the open-circuit voltage does not exceed 35 V when welding is not being carried out. This is indicated when the VRD icon is visible displayed, see picture.

The VRD function is blocked when the system senses that welding has started.

If the VRD function is activated and the open-circuit voltage exceeds the 35 V limit, this is indicated by an error message (16) appearing in the display and welding cannot be started while the error message is displayed.

The VRD icon

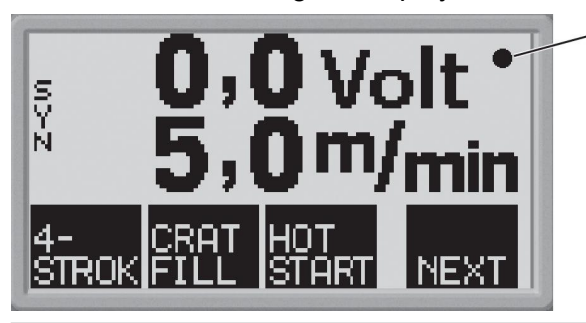

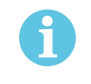

# **NOTE!**

The VRD function works for power sources where it is implemented.

# **5 MMA WELDING**

MMA welding is welding with the use of coated electrodes. Striking the arc melts the electrode and the coating, and the coating then forms a protective slag.

# **5.1 Settings**

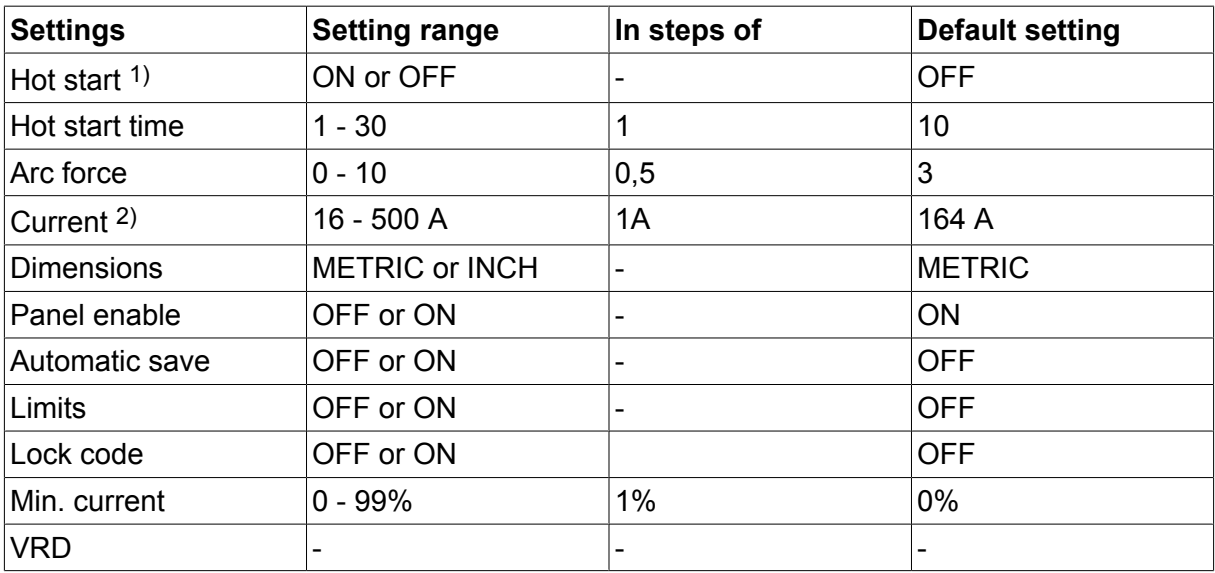

1) These functions cannot be changed while welding is in progress.

2)The maximum current depends on the machine type used.

The synergy line on delivery: rutile electrode 4.0 mm.

### **Hot start**

The hot start function increases the welding current for an adjustable time at the start of welding. This reduces the risk of defects arising from poor fusion at the start of the weld.

Setting the hot start time from the settings menu.

### **Arc force**

The arc force function controls how the current changes when the arc length changes. A lower value gives a calmer arc with less spatter.

Setting the arc force from the settings menu.

### **Current**

Higher currents produce wider and deeper penetration into the workpiece.

Irrespective of which menu is displayed, the set value for the current can always be changed. The value is displayed in the main menu or selection menu.

### **Min current (Remote min)**

Used to set the minimum current for the remote control. If the max current is 100 A and the min current is to be 50 A, set the min current to 50%.

If the max. current is 100 A and the min. current is 90 A, set the min. current to 90%.

- Activating min current from the *settings menu*.

# **VRD (Voltage Reduction Device)**

The VRD function ensures that the open-circuit voltage does not exceed 35 V when welding is not being carried out. This is indicated when the VRD icon is visible displayed, see picture.

The VRD function is blocked when the system senses that welding has started.

If the VRD function is activated and the open-circuit voltage exceeds the 35 V limit, this is indicated by an error message (16) appearing in the display and welding cannot be started while the error message is displayed.

The VRD icon

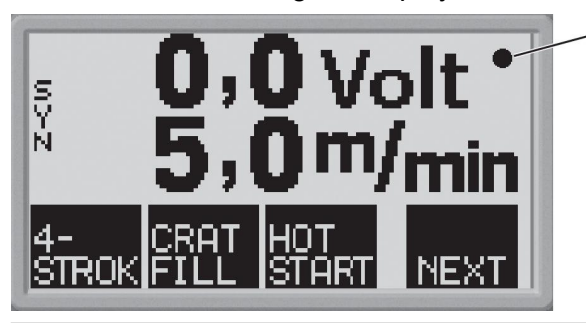

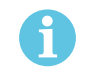

# **NOTE!**

The VRD function works for power sources where it is implemented.

# **6 ARC-AIR GOUGING**

Arc-air gouging involves the use of a special electrode consisting of a carbon bar with a copper case. An arc is formed between the carbon bar and the workpiece, air is supplied to blow away the melted material, and a seam is formed.

# **6.1 Settings**

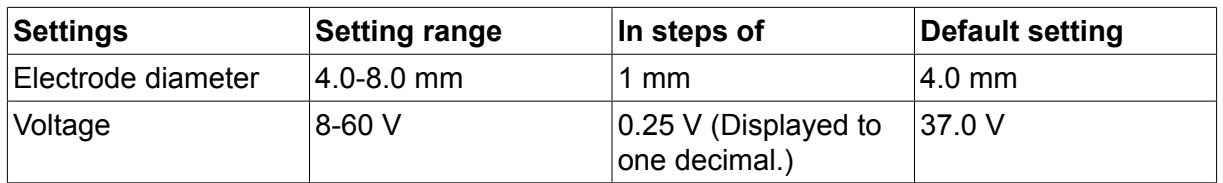

### **Electrode diameter**

Larger electrode diameters produce wider and deeper penetration into the workpiece.

### **Voltage**

Higher voltages produce wider and deeper penetration into the workpiece.

# **7 GENERAL FUNCTIONS**

# **7.1 Remote control unit**

Machines with integral control panels should have program version 1.21 or higher, in order for the remote control to function correctly.

### **Control panel's behavior on connection of the remote control unit**

- The menu in the display freezes, indicating that the remote control unit is connected. Measurement and set values are updated, but only displayed in those menus in which the values can be shown.
- If a fault code symbol is displayed, it cannot be removed until the remote control has been disconnected.
- With 10-program remote control units, it is possible to toggle between memory positions 1, 2, 3, 4, 5, 6, 7, 8, 9 and 10. If memory position 2 is empty, the values from position 1 are retained. For further information, see the "MEMORY MANAGEMENT" chapter.

# **7.2 Settings**

### **Panel enable**

When a remote control unit is connected it is possible to set the current or voltage and wire feed speed by using the control panel or the remote control unit.

# **NOTE!**

This function must be activated before the remote control unit is connected.

- Activating panel enable from the *configuration menu*.

### **Auto save**

ĭ

If a welding data setting is recalled from the welding data memory, and the settings are adjusted, the changed settings will be saved automatically when a new welding data set is recalled from the memory.

- Activating auto save from the *configuration menu*.

### **Limits**

This function facilitates the assurance of a good welding quality by setting the max. and min. values for wire feed / current or voltage. The limits can be saved in the first 5 memory positions of the welding data memory.

- Activating limits from the *configuration menu*.

### **Lock code**

By using this function, the settings menu can be locked, it is then only possible to select the main menu, the memory menu and the measurements menu, see the "LOCK CODE" chapter.

- Activating lock code from the *configuration menu*.

# **8 MEMORY MANAGEMENT**

Various welding data sets created in the primary memory can be stored in the memory menu. Up to 10 different welding data sets can be stored.

# **8.1 Store welding data**

Place a welding data set in the primary memory.

$$
[\overline{\text{Menv}}]
$$

settings.

Press  $\left[\begin{array}{c|c}\n\hline\n\text{mem}\n\end{array}\right]$  to access the "selection menu" and then on ORY to access the relevant

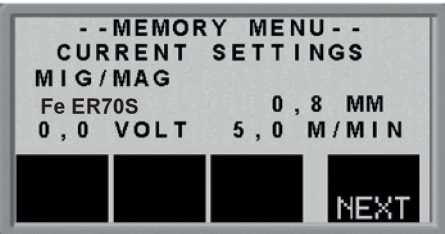

Check that the welding data settings are correct.

Press NEXT to access the memory menu.

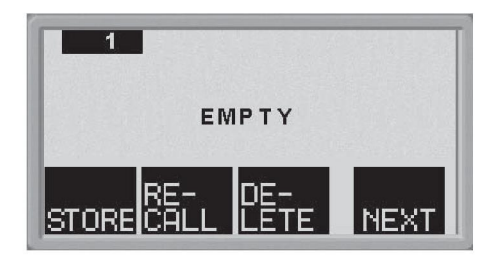

Press **NEXT** until you come to the memory position in which you want to store the welding data setting, e.g. position 2.

Press **STORE** a welding data setting is now stored in memory position 2. The other memory positions are empty.

# **8.2 Recall welding data**

# **NOTE!**

An error message (error 44) may appear when welding data is recalled if the U6 panel has detected a mismatch between method data read from memory and current data. This can occur if welding data is recalled when connected to a power source that has a different software version than the power source that was used to save the weld data.

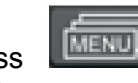

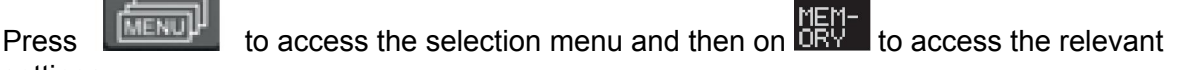

settings.

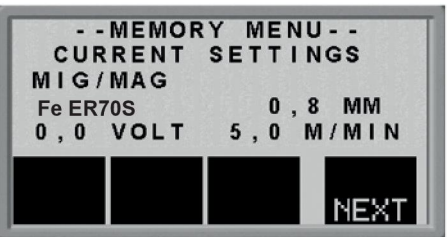

Press **NEXT** to access the memory menu.

Choose which memory position you want to recall, e.g. position 2. Press NEXT until you come to position 2.

Press **BALL** to recall memory position 2. The following question appears:

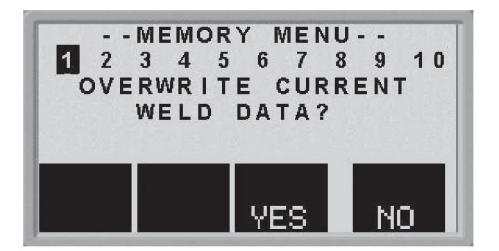

Press "YES", if you want to recall welding data from memory position 2 and change the settings that are currently in the primary memory. (If you change your mind, press "NO").

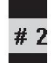

This icon  $\Box$  in the main menu shows which memory position is recalled.

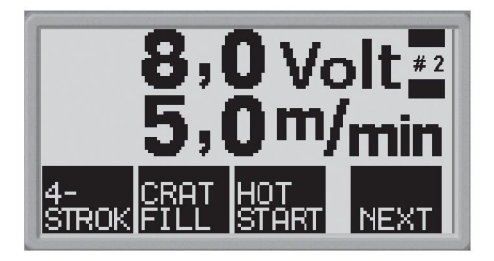

# **8.3 Delete welding data**

Press  $\begin{bmatrix} \overline{\text{mem}} \end{bmatrix}$  to access the selection menu and then on  $\begin{bmatrix} \overline{\text{mem}} \end{bmatrix}$  to access the relevant settings.

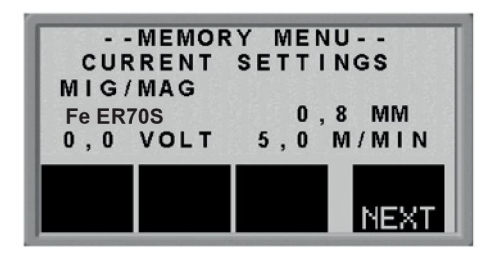

Press **NEXT** to access the memory menu.

Choose which memory position you want to delete, e.g. position 2. Press  $NET$  until you come to position 2.

Press **LETE** to delete memory position 2. The following question appears:

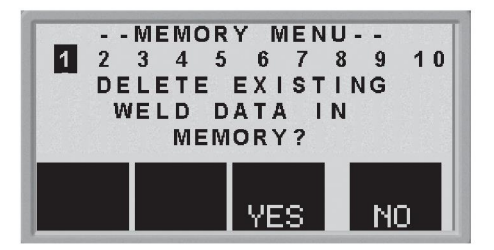

Press "YES", if you want to delete welding data from memory position 2, (if you change your mind, press "NO"). Memory position 2 is now empty.

# **9 LOCK CODE**

Press  $\boxed{\text{mem}}$  to access the lock code menu.

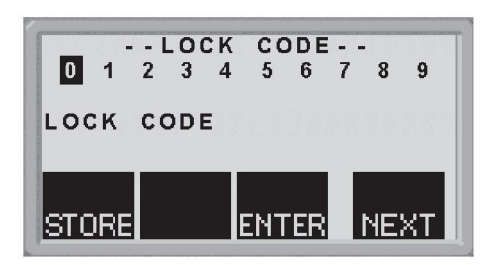

Press NEXT until the first digit of the PIN code is selected.

Press STORE, to store the first digit of the code. Repeat the procedure for the remaining digits.

Press **ENTER** to unlock the control panel.

# **10 FAULT CODES**

# **10.1 General**

Fault codes are used to indicate that a fault has occurred in the equipment. They are shown in the display in the form of a symbol as follows:

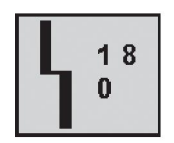

Fault codes are updated every three seconds. The upper numeral in the symbol is the number of the particular fault code. The lower figure indicates where the fault is.

The above symbol shows that the control panel (0) has lost contact with the power unit.

If several faults have been detected, only the code for the latest fault to occur will be displayed.

Press any of the function keys to clear the symbol from the display.

Symbols may be steady or flashing, depending on the type of fault.

Flashing symbols are highlighted with "o" in the list of fault codes.

# **10.2 List of fault codes**

- $0 =$  control panel **3** = wire feed unit
- 
- 
- **1** = cooling unit **4** = remote control
- **2** = power source

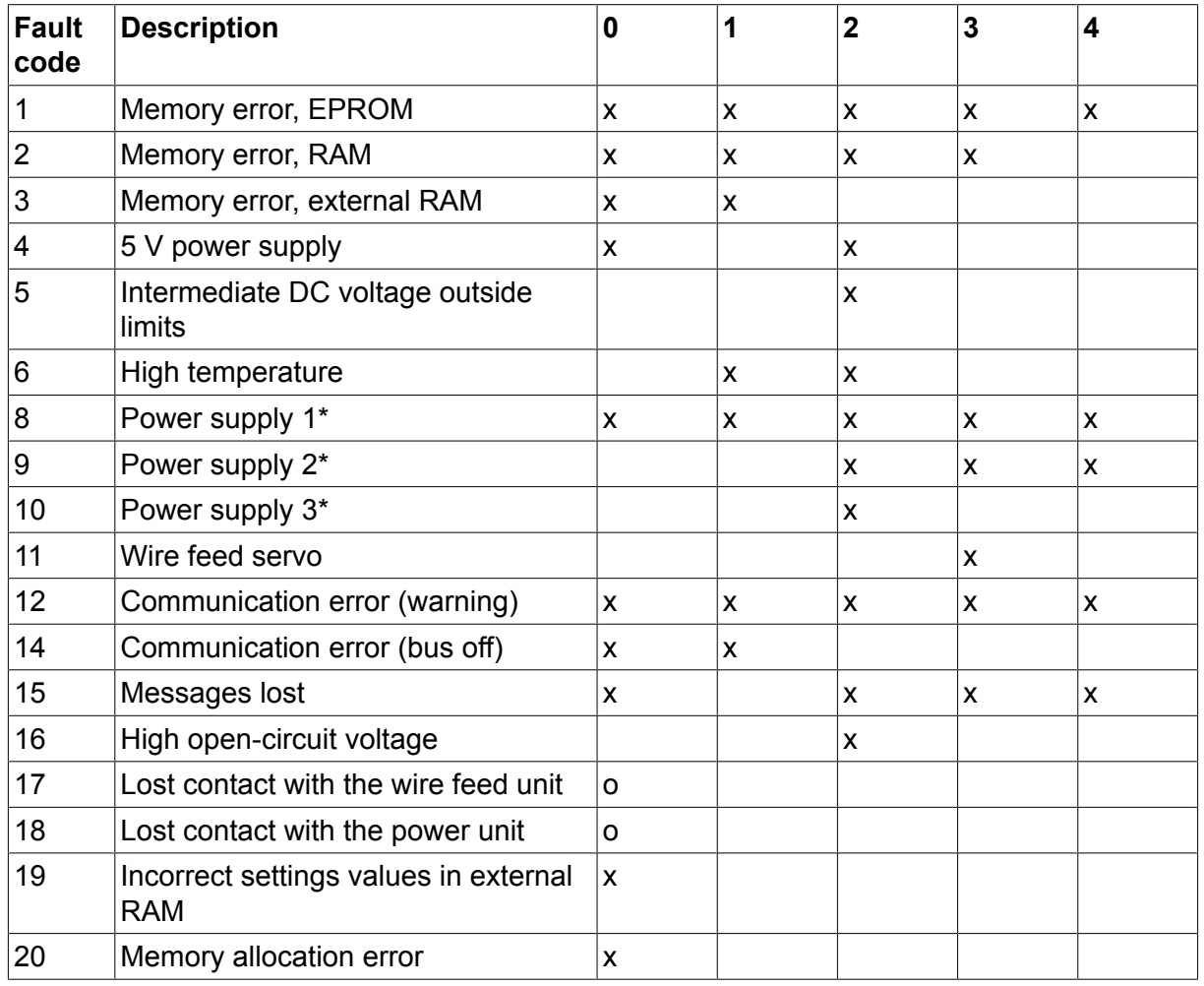

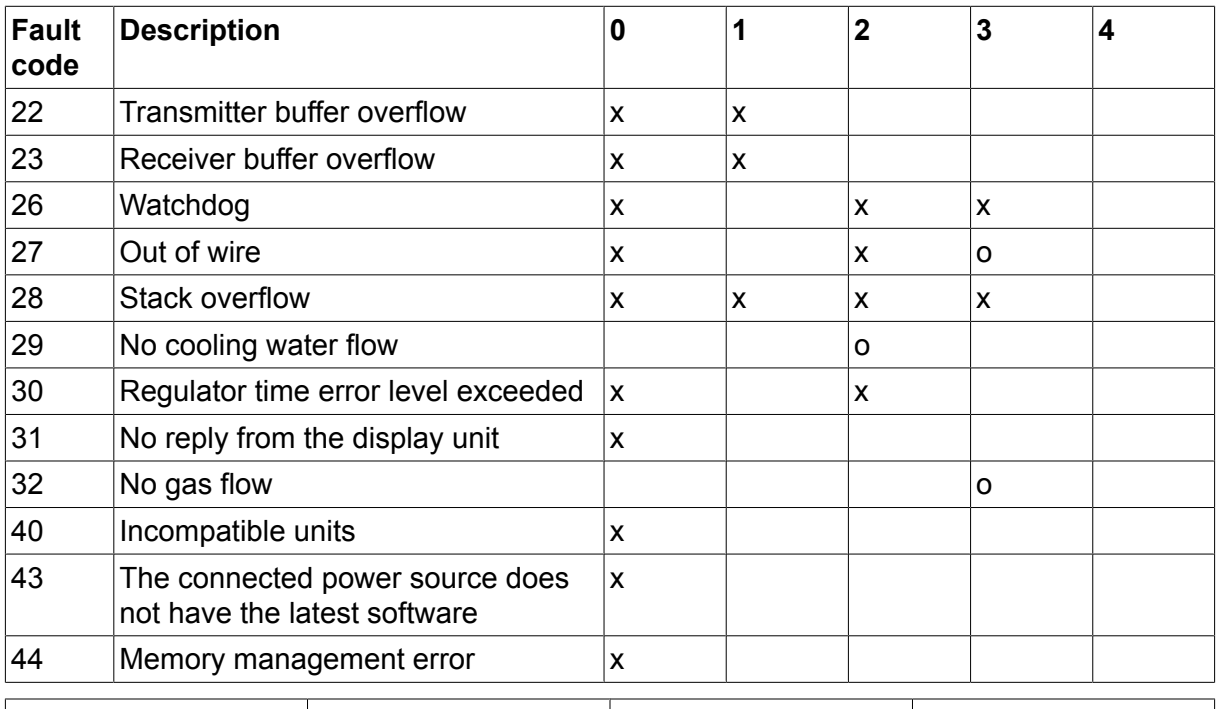

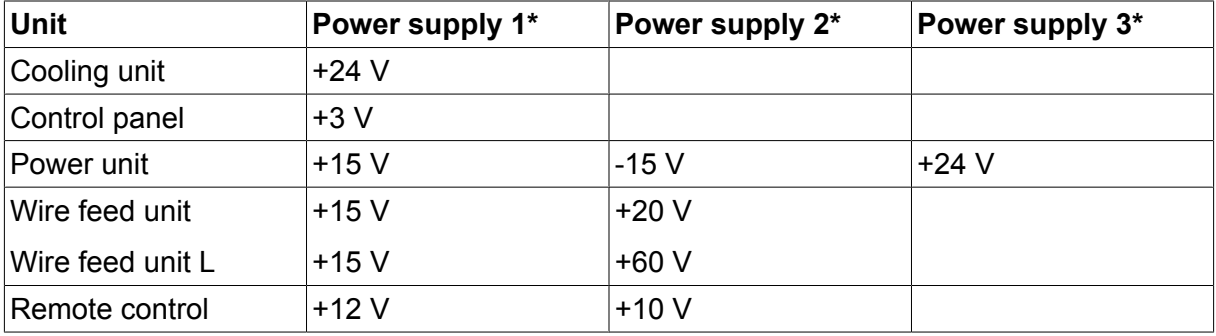

# **10.3 Fault code descriptions**

Below are described the event codes for which the user can take corrective action. If any other code is shown, contact a service technician.

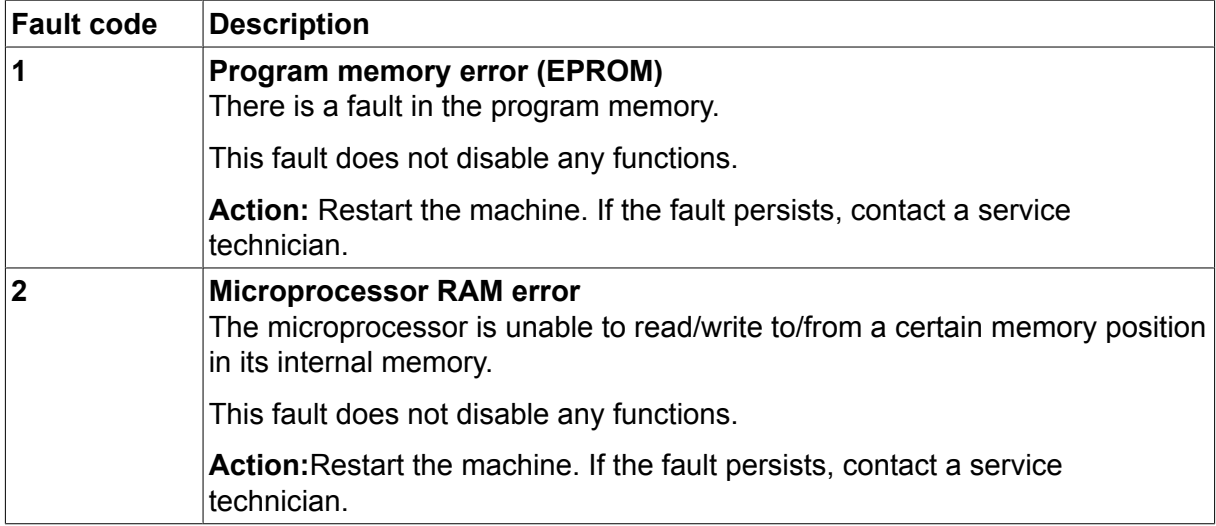

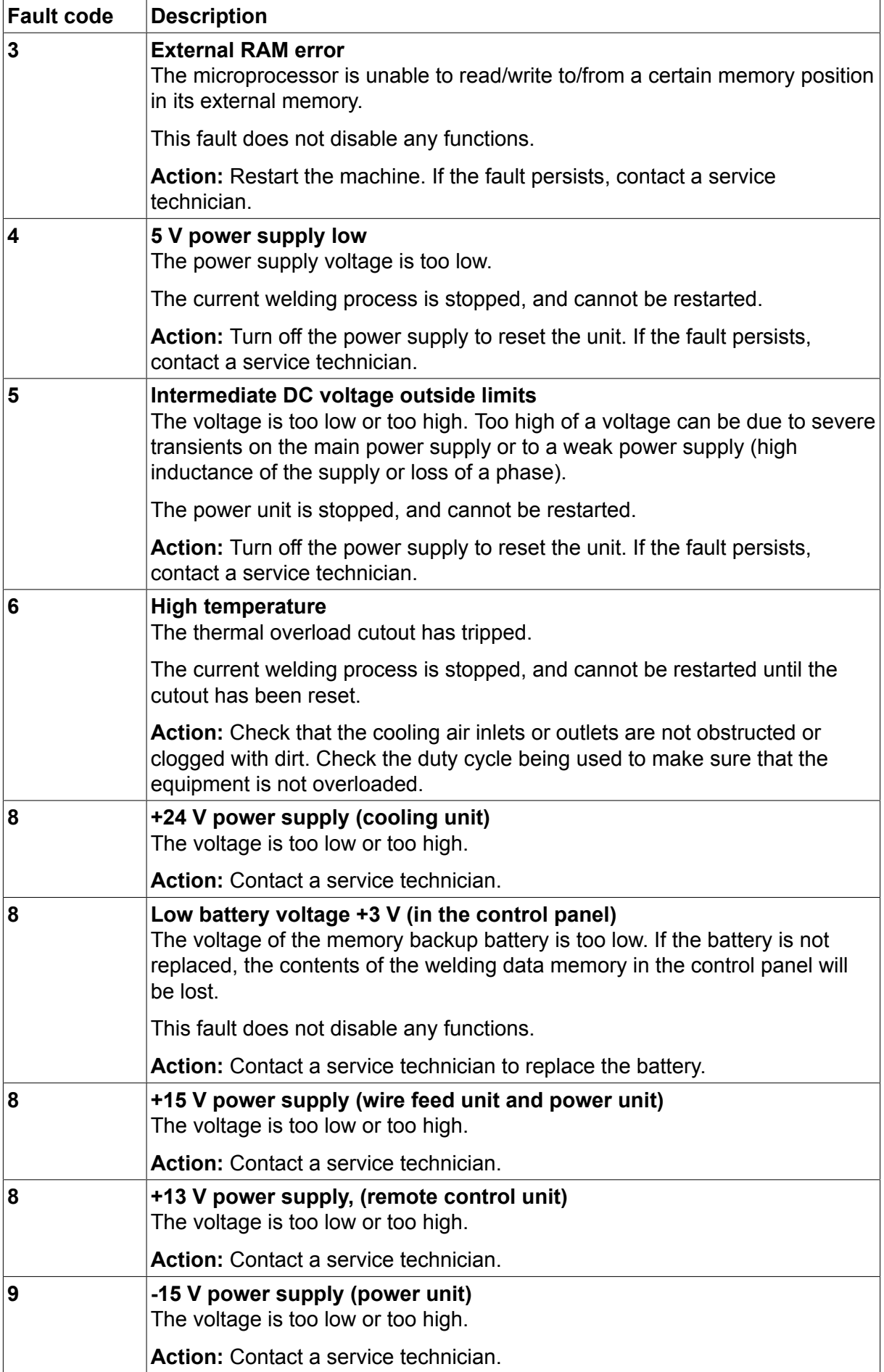

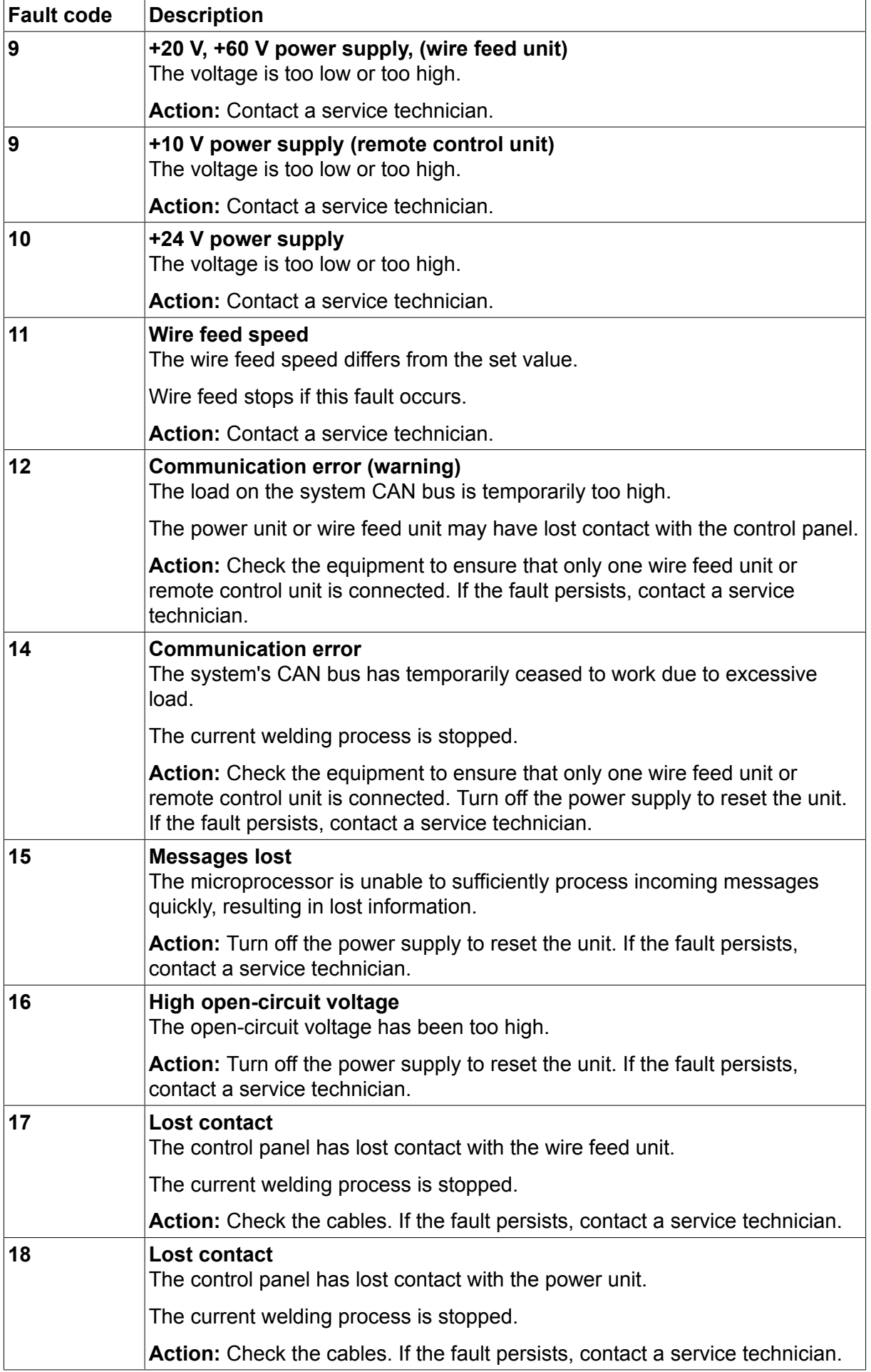

 $\overline{a}$ 

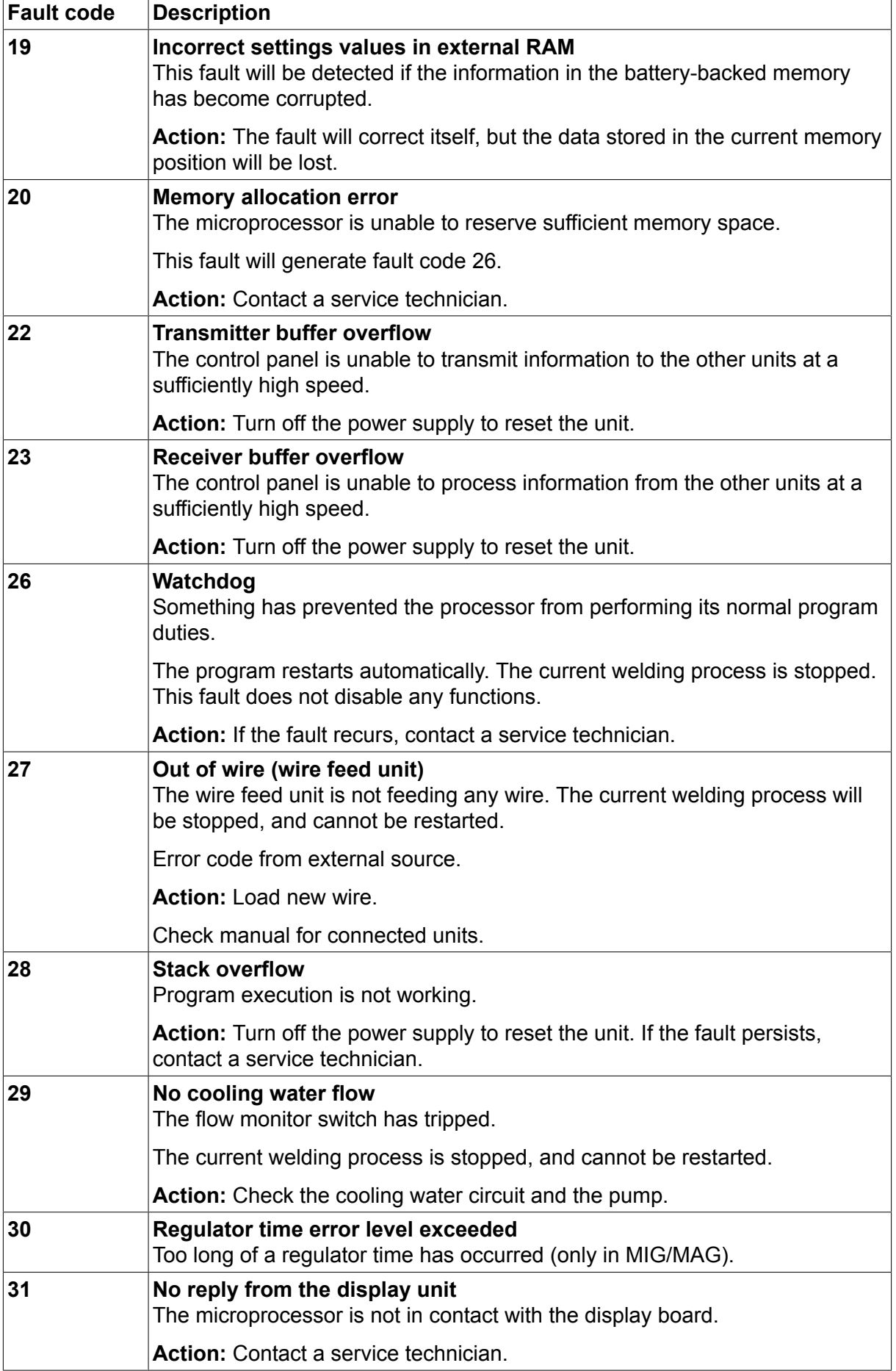

 $\overline{\phantom{0}}$ 

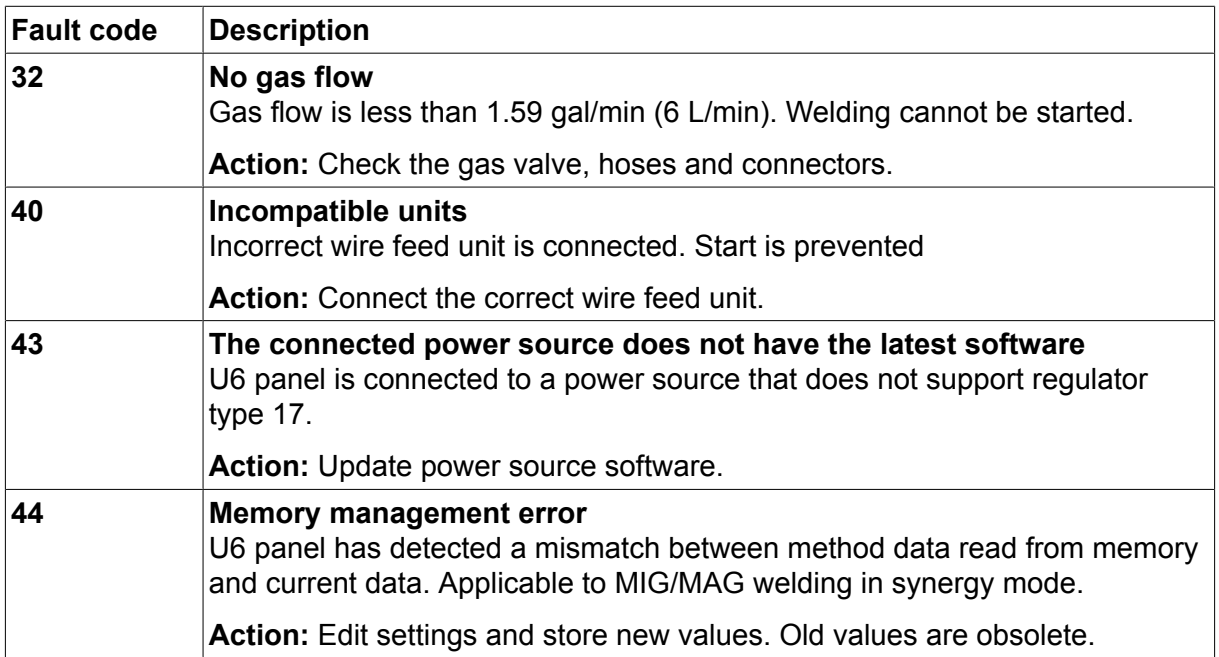

# **11 ORDERING SPARE PARTS**

# **CAUTION!**

 $\bullet$ 

All warranty undertakings from the supplier cease to apply if the customer attempts any work to rectify any faults in the product during the warranty period.

Spare parts may be ordered through your nearest ESAB dealer, see the back cover of this document. When ordering, please state product type, serial number, designation and spare part number in accordance with the spare parts list. This facilitates dispatch and ensures correct delivery.

# **DIAGRAM**

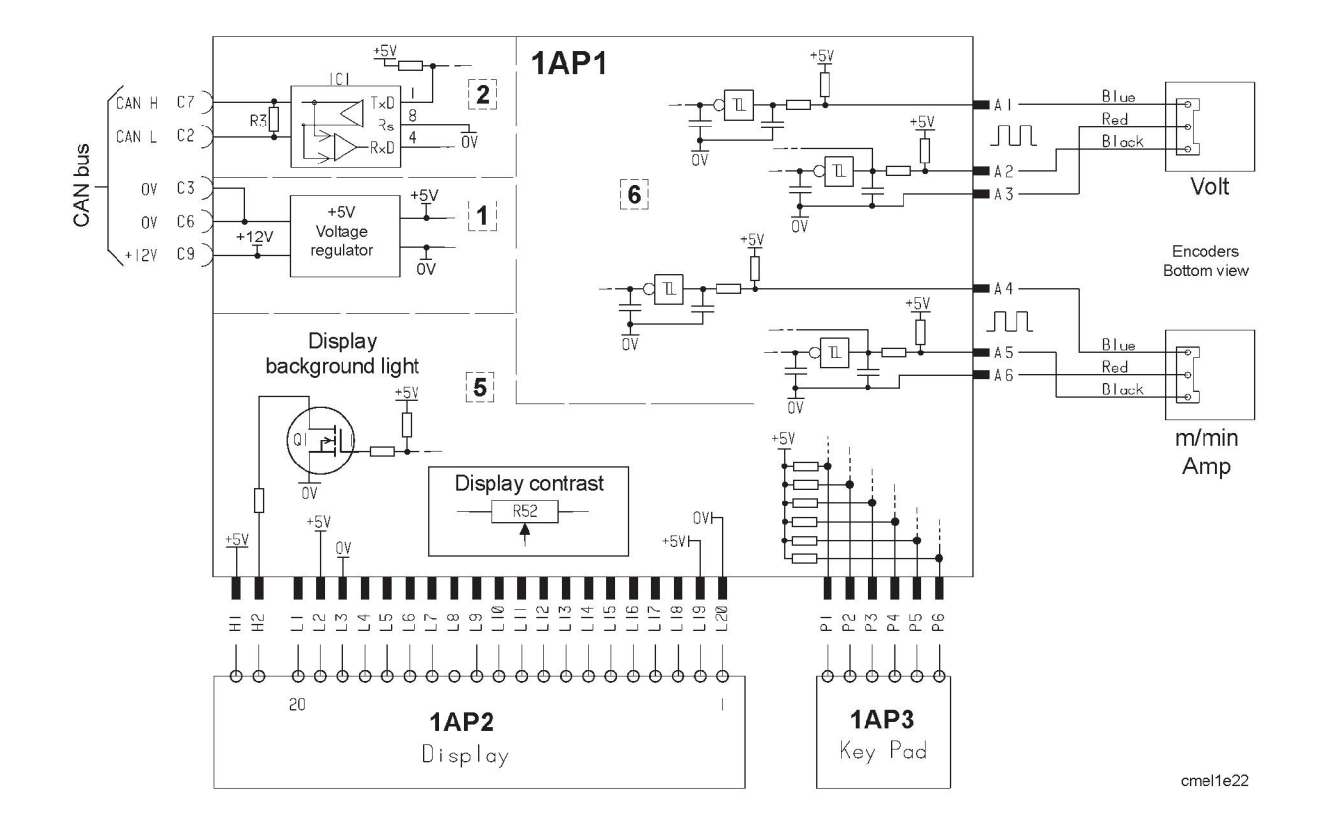

# **WIRE AND GAS DIMENSIONS**

# **MIG/MAG synergy welding**

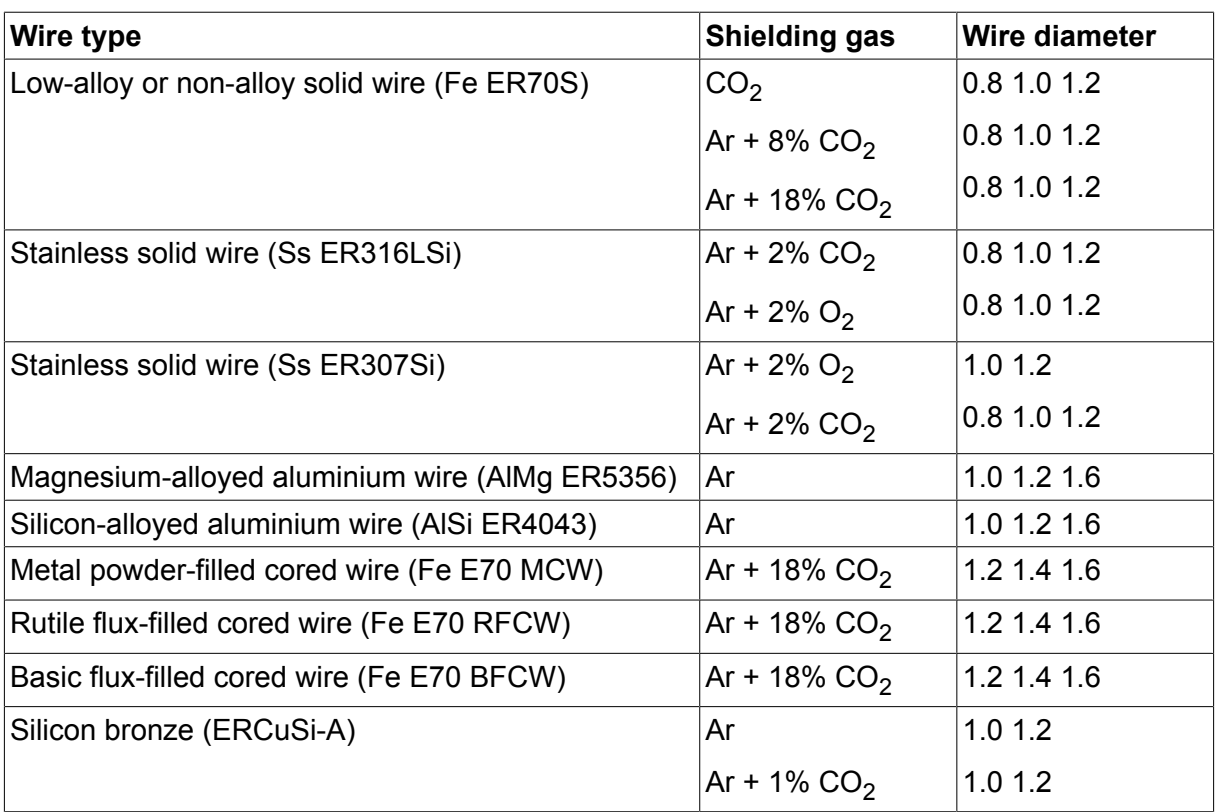

# **Pulsed MIG/MAG synergy welding**

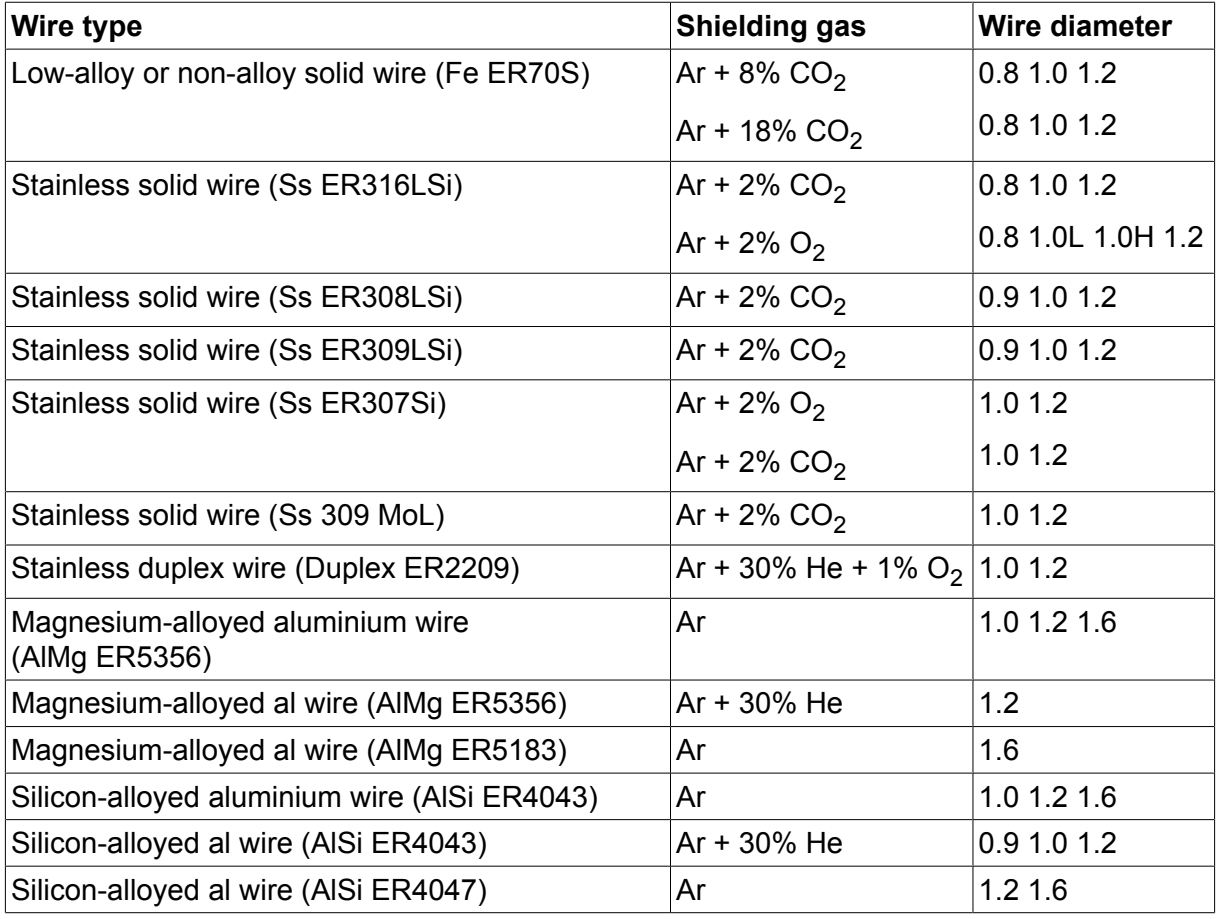

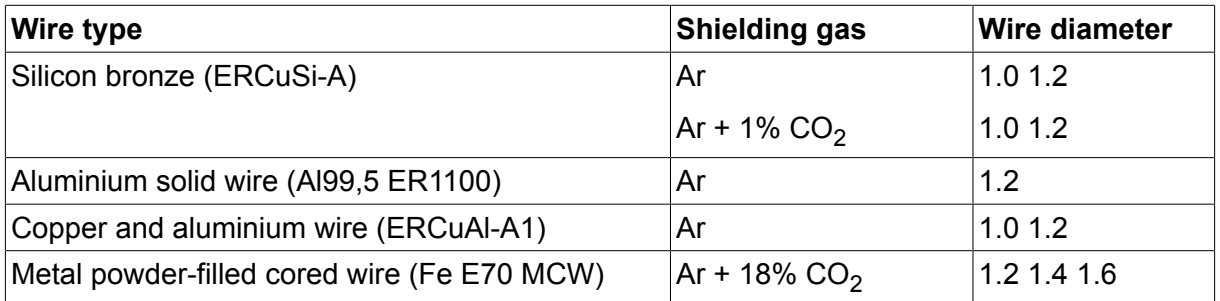

# **MMA welding**

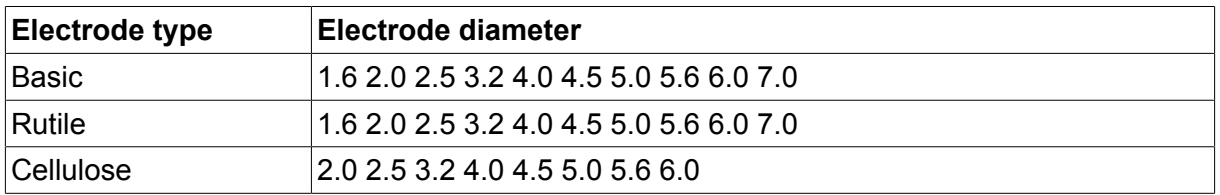

# **Air arc gouging**

Electrode type: 4.0 5.0 6.0 8.0

The text on the display panel is available in the following languages: Swedish, Danish, Norwegian, Finnish, English, German, Dutch, French, Spanish (Castilian), Italian, Portuguese, Polish, Czech, Hungarian, Turkish and US English.

# **MENU STRUCTURE**

# MIG / MAG welding

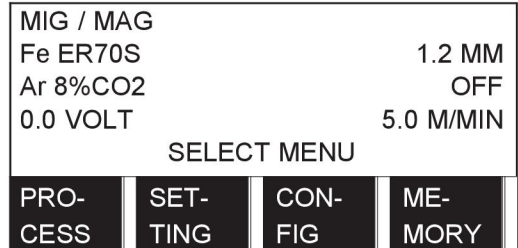

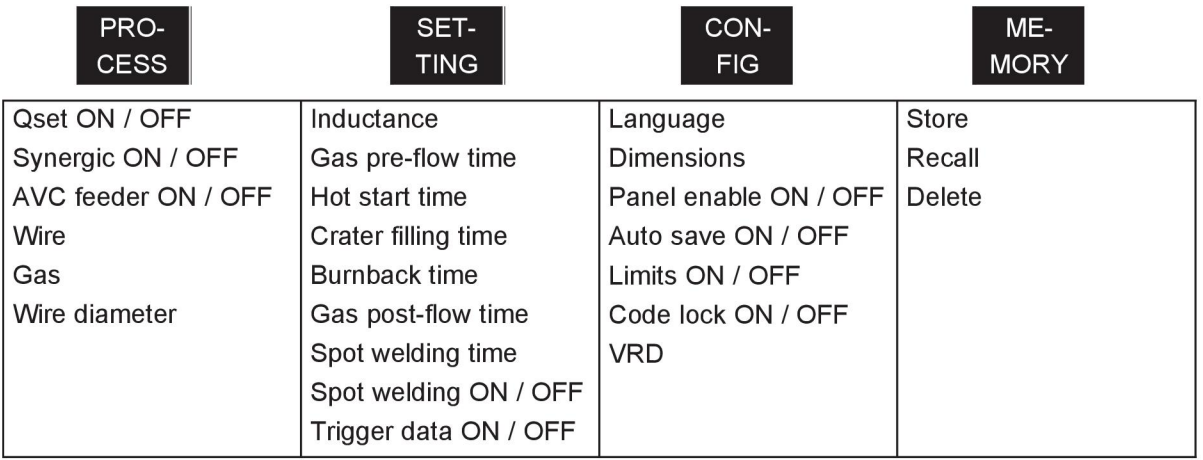

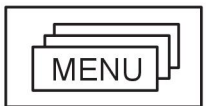

2/4 Stroke

Crater filling Hot start Creep start

Wire inching Gas purging

# MIG / MAG welding with pulsing

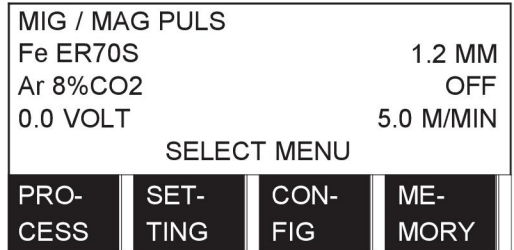

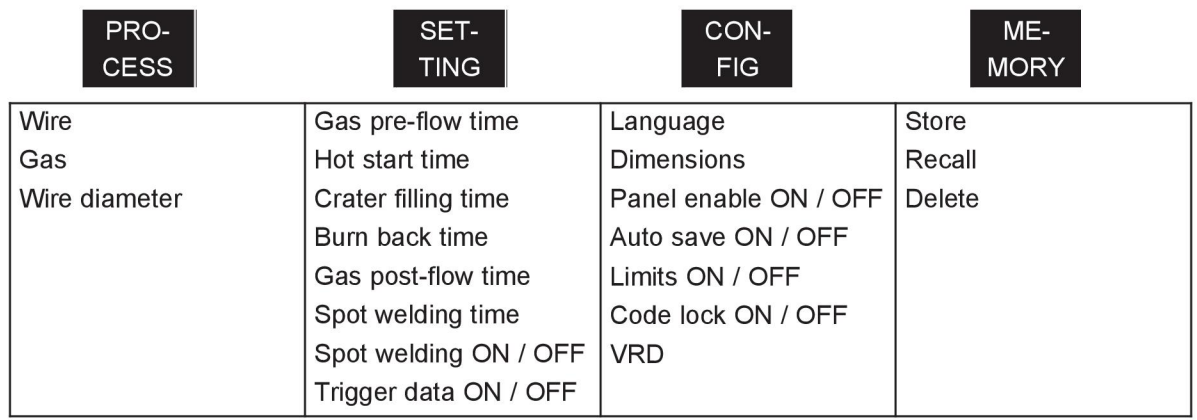

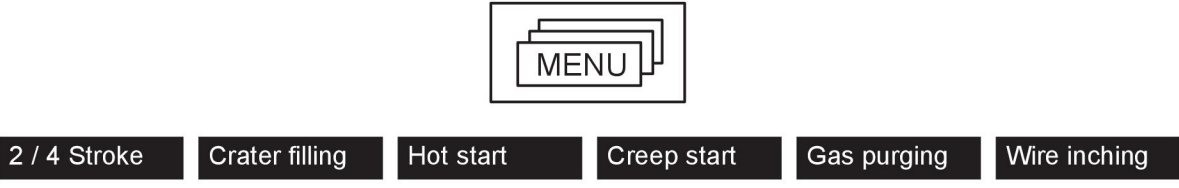

# TIG welding

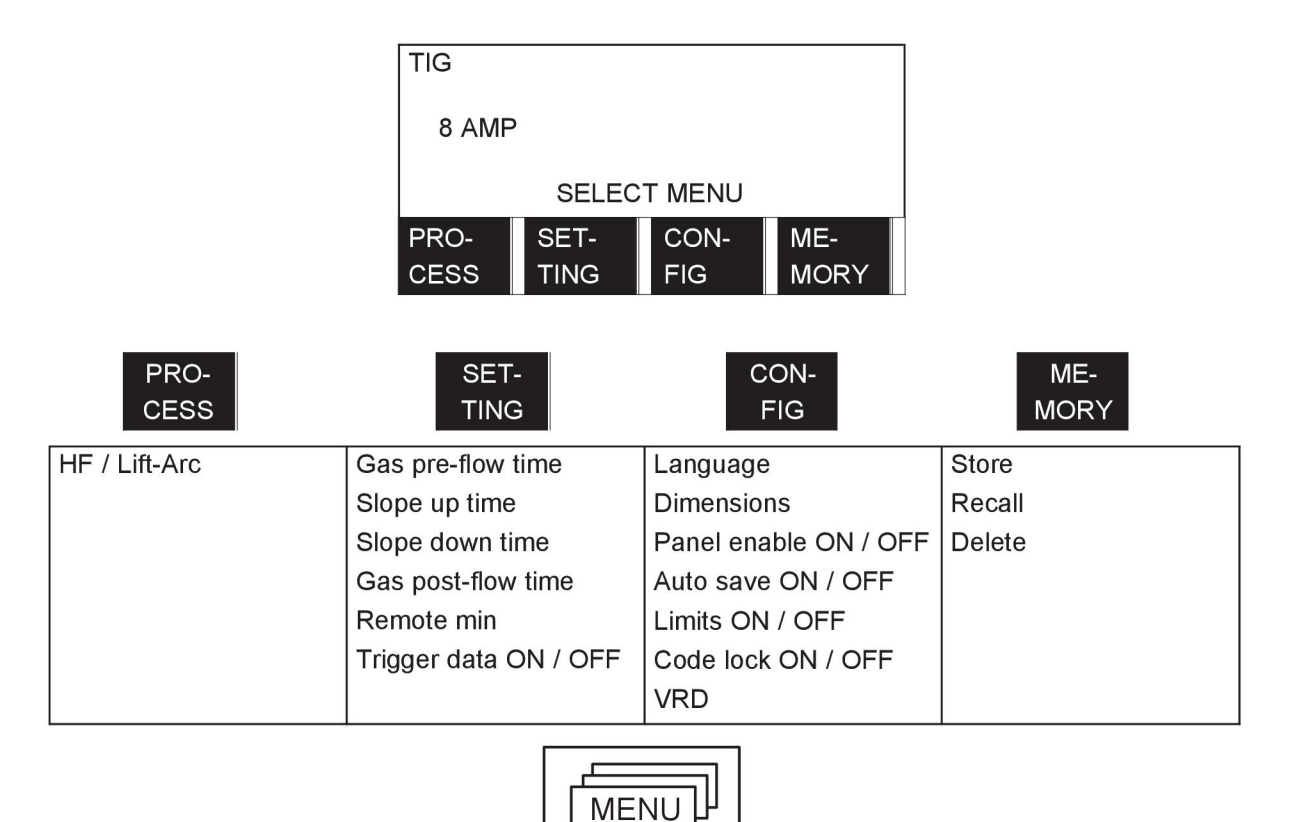

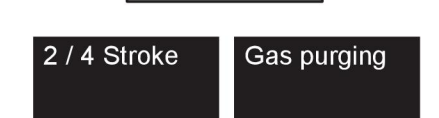

# TIG welding with pulsing

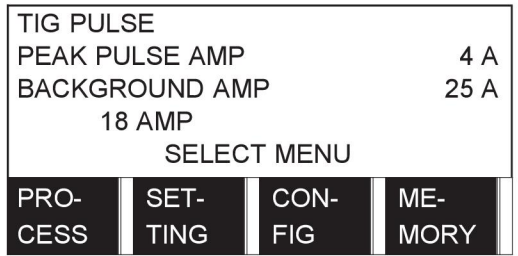

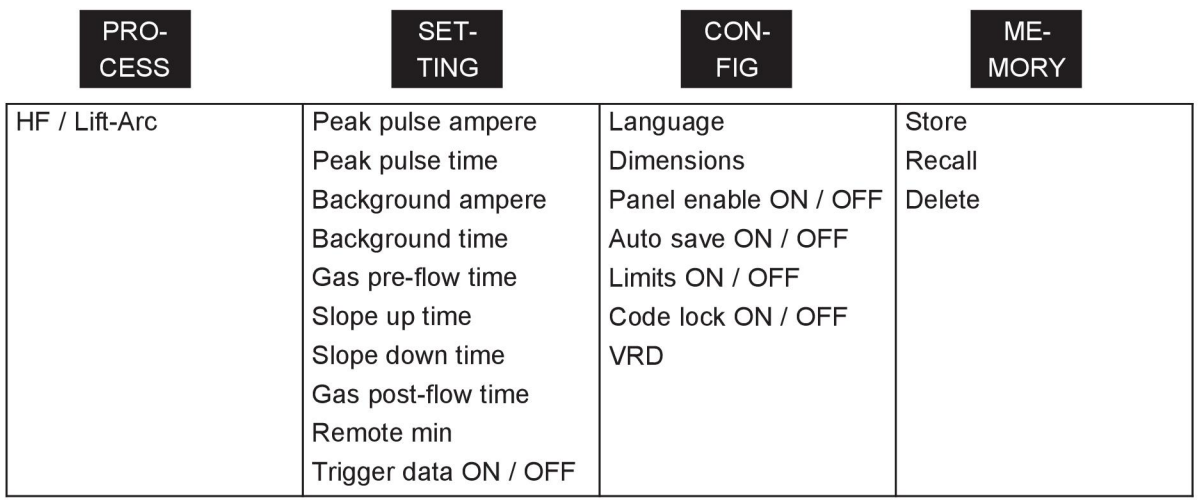

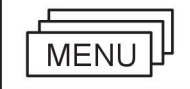

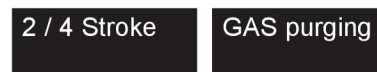

# TIG welding with Live-Tig start

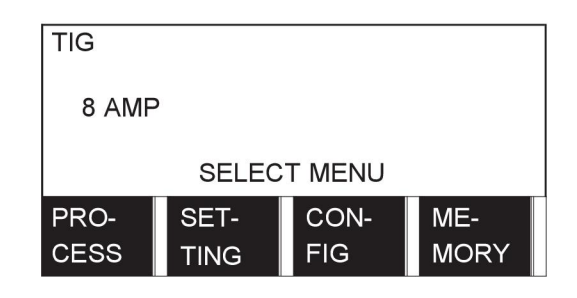

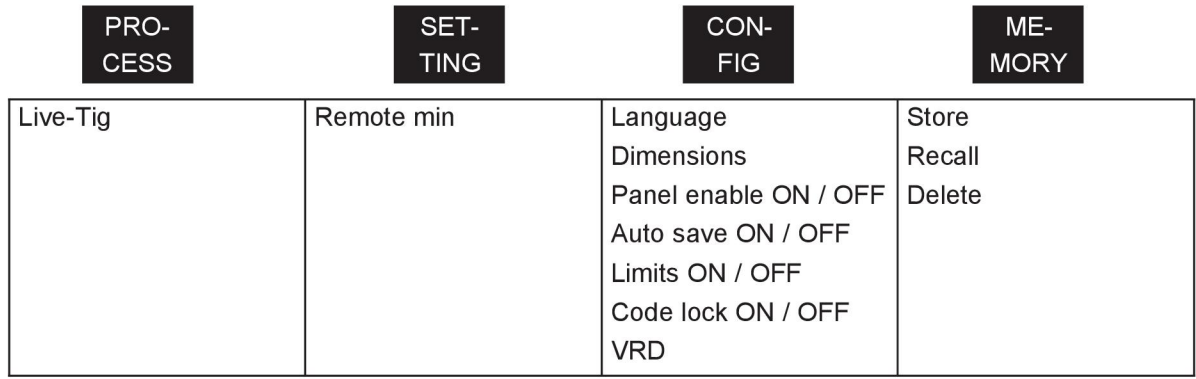

# MMA welding

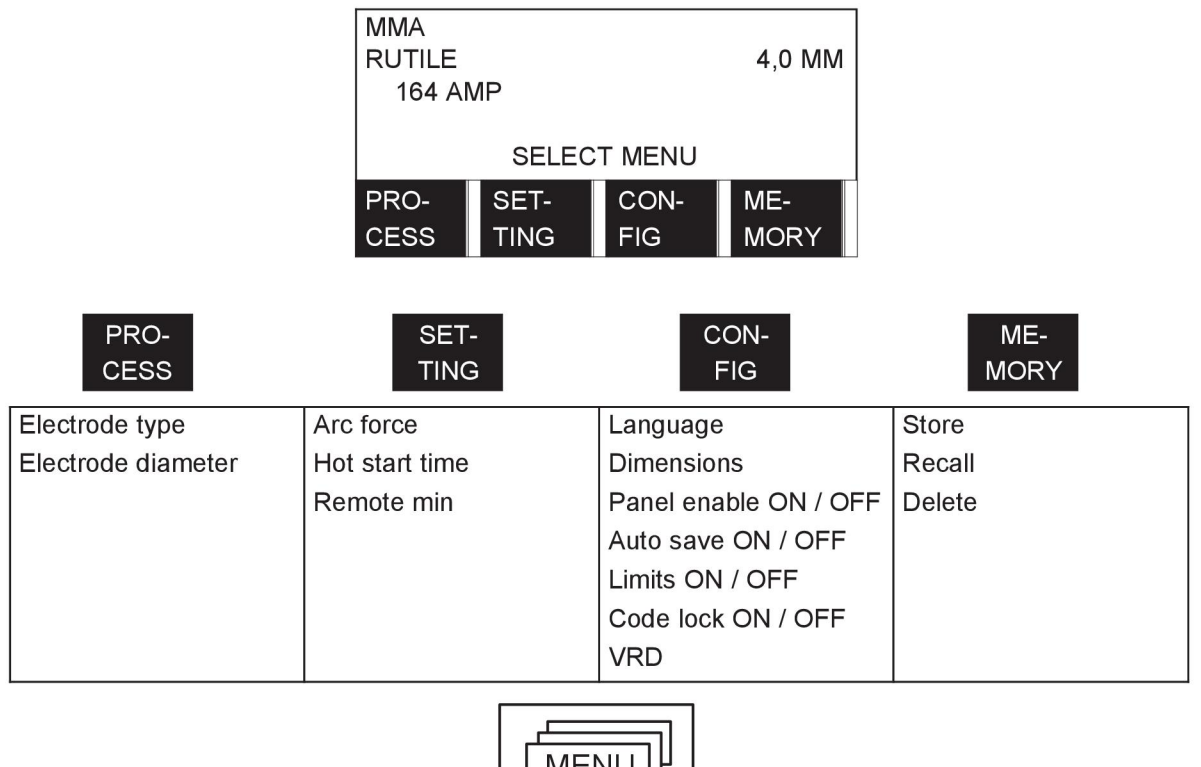

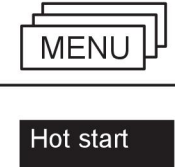

# Air gouging

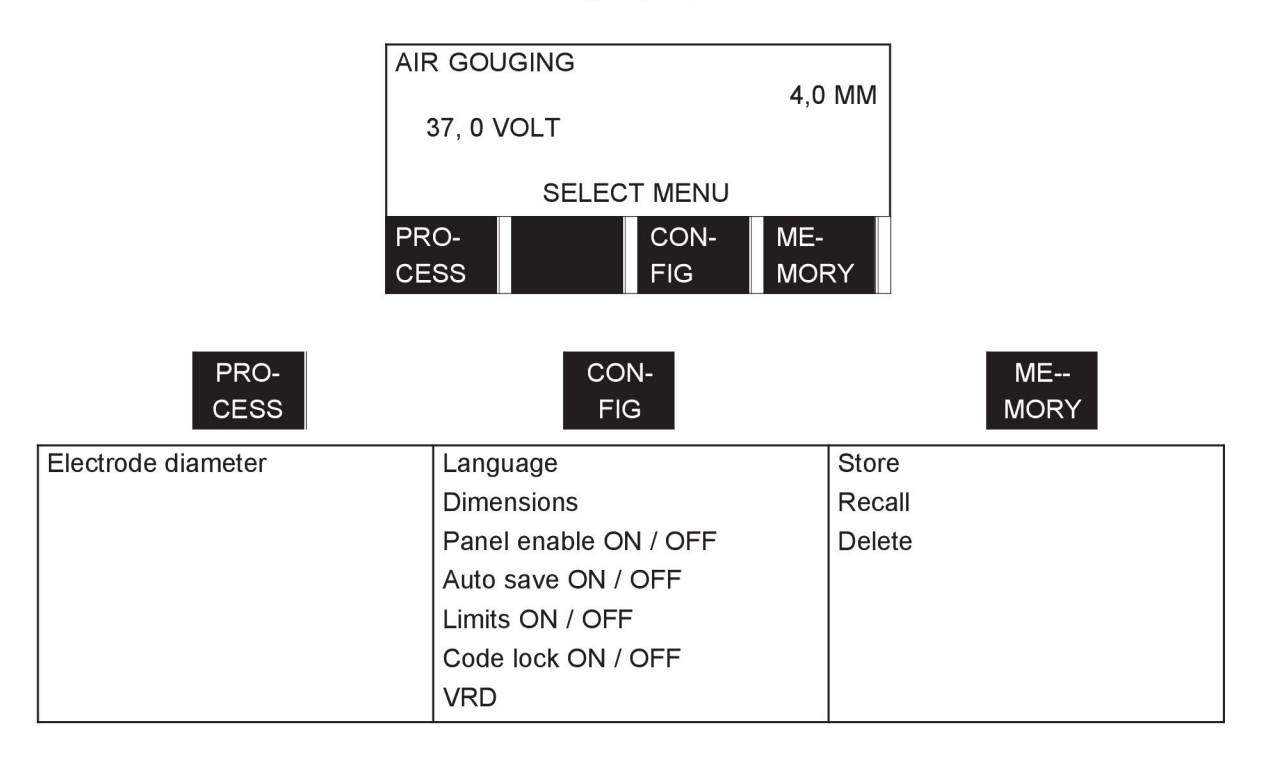

# **ORDERING NUMBERS**

![](_page_44_Picture_2.jpeg)

![](_page_44_Picture_52.jpeg)

Instruction manuals and the spare parts list are available on the Internet at **www.esab.com**

# **ESAB subsidiaries and representative offices**

#### **Europe**

**AUSTRIA** ESAB Ges.m.b.H Vienna-Liesing Tel: +43 1 888 25 11 Fax: +43 1 888 25 11 85

**BELGIUM** S.A. ESAB N.V. Heist-op-den-Berg Tel: +32 15 25 79 30 Fax: +32 15 25 79 44

**BULGARIA** ESAB Kft Representative Office Sofia Tel: +359 2 974 42 88 Fax: +359 2 974 42 88

**THE CZECH REPUBLIC** ESAB VAMBERK s.r.o. Vamberk Tel: +420 2 819 40 885 Fax: +420 2 819 40 120

**DENMARK** Aktieselskabet ESAB Herlev Tel: +45 36 30 01 11 Fax: +45 36 30 40 03

**FINLAND** ESAB Oy Helsinki Tel: +358 9 547 761 Fax: +358 9 547 77 71

**GREAT BRITAIN** ESAB Group (UK) Ltd Waltham Cross Tel: +44 1992 76 85 15 Fax: +44 1992 71 58 03

ESAB Automation Ltd Andover Tel: +44 1264 33 22 33 Fax: +44 1264 33 20 74

**FRANCE** ESAB France S.A. Cergy Pontoise Tel: +33 1 30 75 55 00 Fax: +33 1 30 75 55 24

**GERMANY** ESAB GmbH Solingen Tel: +49 212 298 0 Fax: +49 212 298 218

**HUNGARY** ESAB Kft **Budapest** Tel: +36 1 20 44 182 Fax: +36 1 20 44 186

**ITALY** ESAB Saldatura S.p.A. Bareggio (Mi) Tel: +39 02 97 96 8.1 Fax: +39 02 97 96 87 01

**THE NETHERLANDS** ESAB Nederland B.V. Amersfoort Tel: +31 33 422 35 55 Fax: +31 33 422 35 44

![](_page_45_Picture_15.jpeg)

**NORWAY** AS ESAB Larvik Tel: +47 33 12 10 00 Fax: +47 33 11 52 03

**POLAND** ESAB Sp.zo.o. Katowice Tel: +48 32 351 11 00 Fax: +48 32 351 11 20

**PORTUGAL** ESAB Lda Lisbon Tel: +351 8 310 960 Fax: +351 1 859 1277

**ROMANIA** ESAB Romania Trading SRL Bucharest Tel: +40 316 900 600 Fax: +40 316 900 601

#### **RUSSIA** LLC ESAB Moscow Tel: +7 (495) 663 20 08 Fax: +7 (495) 663 20 09

**SLOVAKIA** ESAB Slovakia s.r.o. Bratislava Tel: +421 7 44 88 24 26 Fax: +421 7 44 88 87 41

**SPAIN** ESAB Ibérica S.A. Alcalá de Henares (MADRID) Tel: +34 91 878 3600 Fax: +34 91 802 3461

**SWEDEN** ESAB Sverige AB **Gothenburg** Tel: +46 31 50 95 00 Fax: +46 31 50 92 22

ESAB International AB **Gothenburg** Tel: +46 31 50 90 00 Fax: +46 31 50 93 60

**SWITZERLAND** ESAB AG Dietikon Tel: +41 1 741 25 25 Fax: +41 1 740 30 55

**UKRAINE** ESAB Ukraine LLC Kiev Tel: +38 (044) 501 23 24 Fax: +38 (044) 575 21 88

**www.esab.com**

#### **North and South America**

**ARGENTINA CONARCO** Buenos Aires Tel: +54 11 4 753 4039 Fax: +54 11 4 753 6313

**BRAZIL** ESAB S.A. Contagem-MG Tel: +55 31 2191 4333 Fax: +55 31 2191 4440

**CANADA** ESAB Group Canada Inc. Missisauga, Ontario Tel: +1 905 670 02 20 Fax: +1 905 670 48 79

**MEXICO** ESAB Mexico S.A. **Monterrey** Tel: +52 8 350 5959 Fax: +52 8 350 7554

**USA** ESAB Welding & Cutting Products Florence, SC Tel: +1 843 669 44 11 Fax: +1 843 664 57 48

#### **Asia/Pacific**

**AUSTRALIA** ESAB South Pacific Archerfield BC QLD 4108 Tel: +61 1300 372 228 Fax: +61 7 3711 2328

**CHINA** Shanghai ESAB A/P Shanghai Tel: +86 21 2326 3000 Fax: +86 21 6566 6622

**INDIA** ESAB India Ltd **Calcutta** Tel: +91 33 478 45 17 Fax: +91 33 468 18 80

**INDONESIA** P.T. ESABindo Pratama Jakarta Tel: +62 21 460 0188 Fax: +62 21 461 2929

**JAPAN** ESAB Japan Tokyo Tel: +81 45 670 7073 Fax: +81 45 670 7001

**MALAYSIA** ESAB (Malaysia) Snd Bhd USJ Tel: +603 8023 7835 Fax: +603 8023 0225

**SINGAPORE** ESAB Asia/Pacific Pte Ltd Singapore Tel: +65 6861 43 22 Fax: +65 6861 31 95

 $\epsilon$ 

#### **SOUTH KOREA**

ESAB SeAH Corporation Kyungnam Tel: +82 55 269 8170 Fax: +82 55 289 8864

**UNITED ARAB EMIRATES** ESAB Middle East FZE

Dubai Tel: +971 4 887 21 11 Fax: +971 4 887 22 63

#### **Africa**

**EGYPT** ESAB Egypt Dokki-Cairo Tel: +20 2 390 96 69 Fax: +20 2 393 32 13

**SOUTH AFRICA** ESAB Africa Welding & Cutting Ltd Durbanvill 7570 - Cape Town Tel: +27 (0)21 975 8924

**Distributors**

*For addresses and phone numbers to our distributors in other countries, please visit our home page*

*www.esab.com*